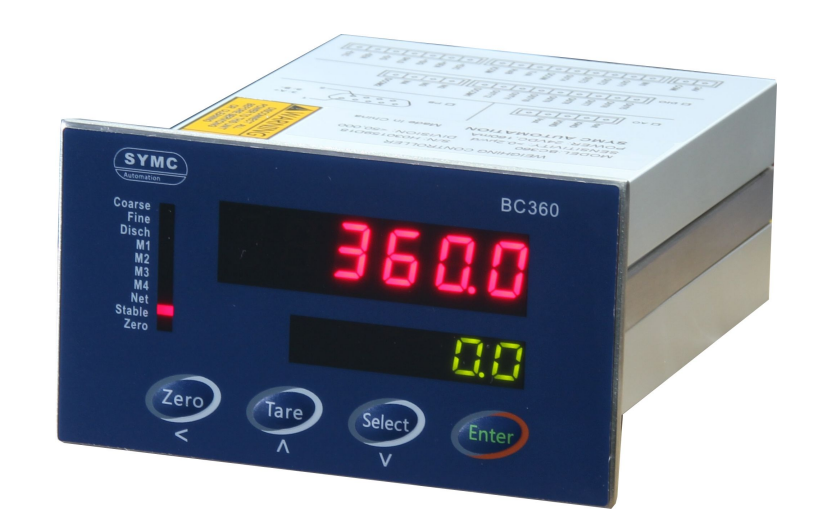

**BC360.C** 重量变送器 技术/使用手册

联系我们:

201405 REV1.3

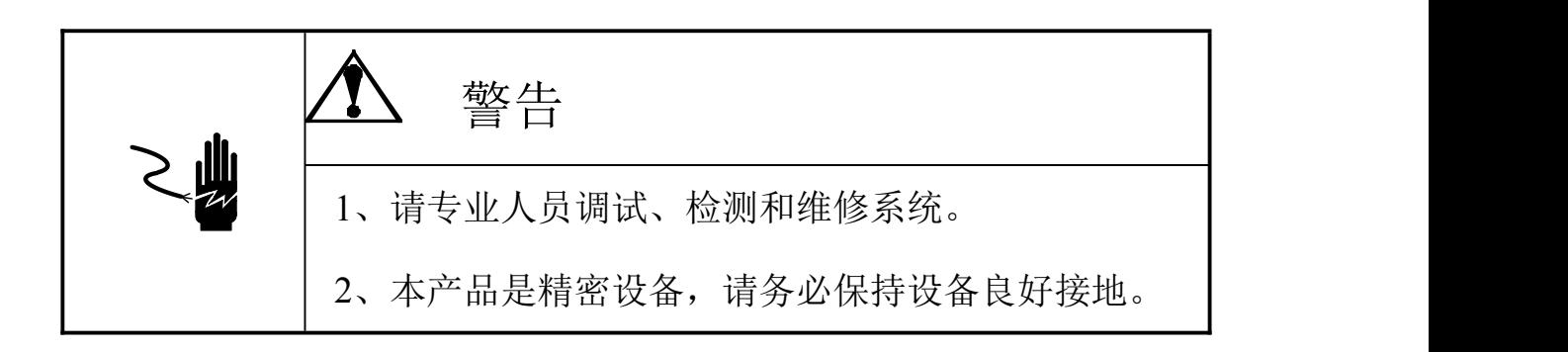

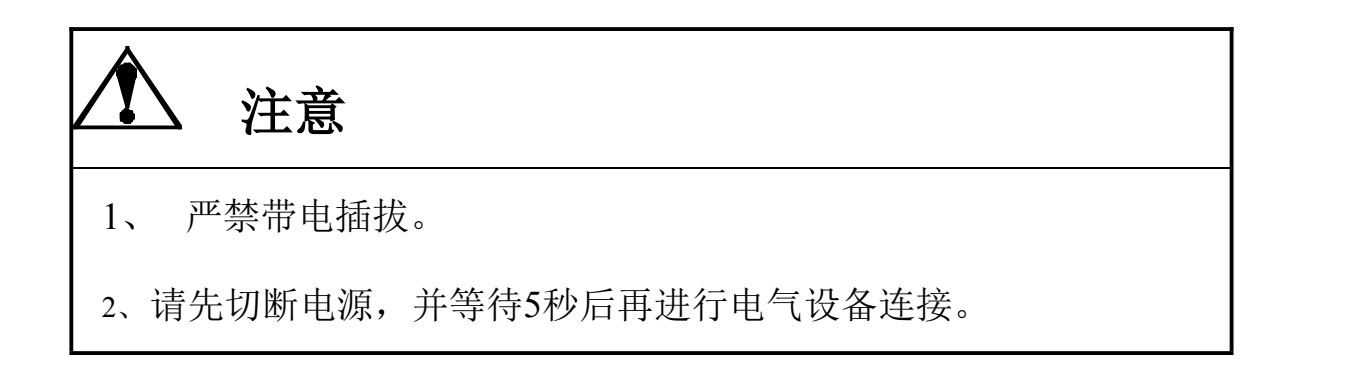

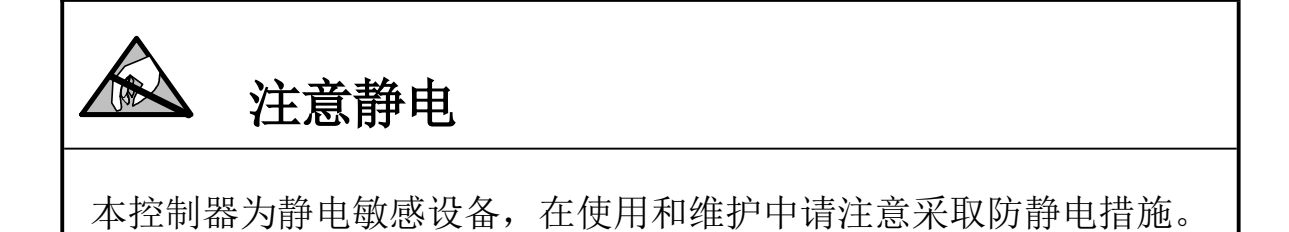

本手册版权归本公司所有,未经书面许可任何人不得以任何形式翻 印,修改或引用。 为满足市场需求,本产品将会不定期进行完善和升级,本公司保留 修改本手册的权利。修改手册恕不另行通知。

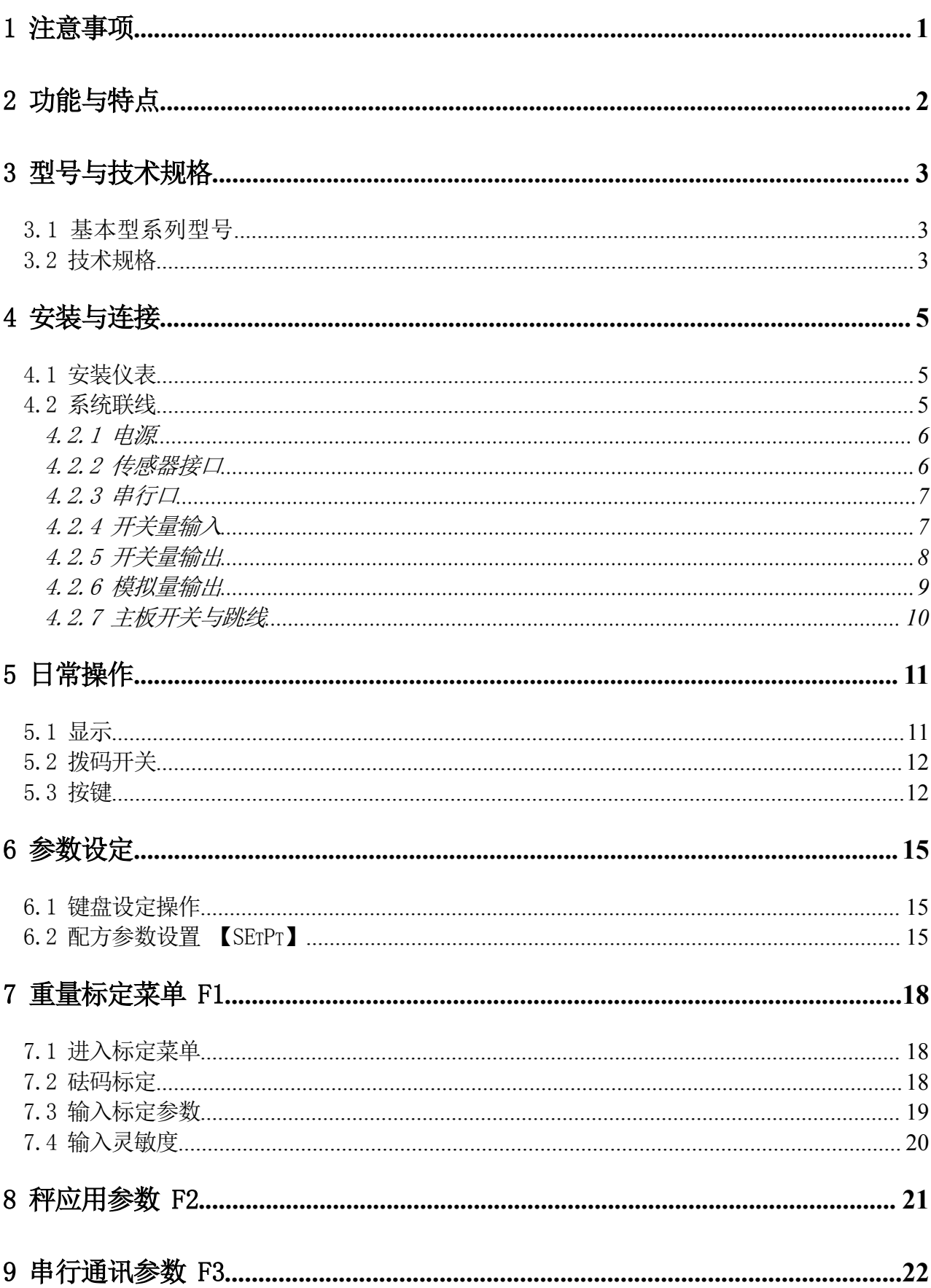

 $\boxplus$ 

录

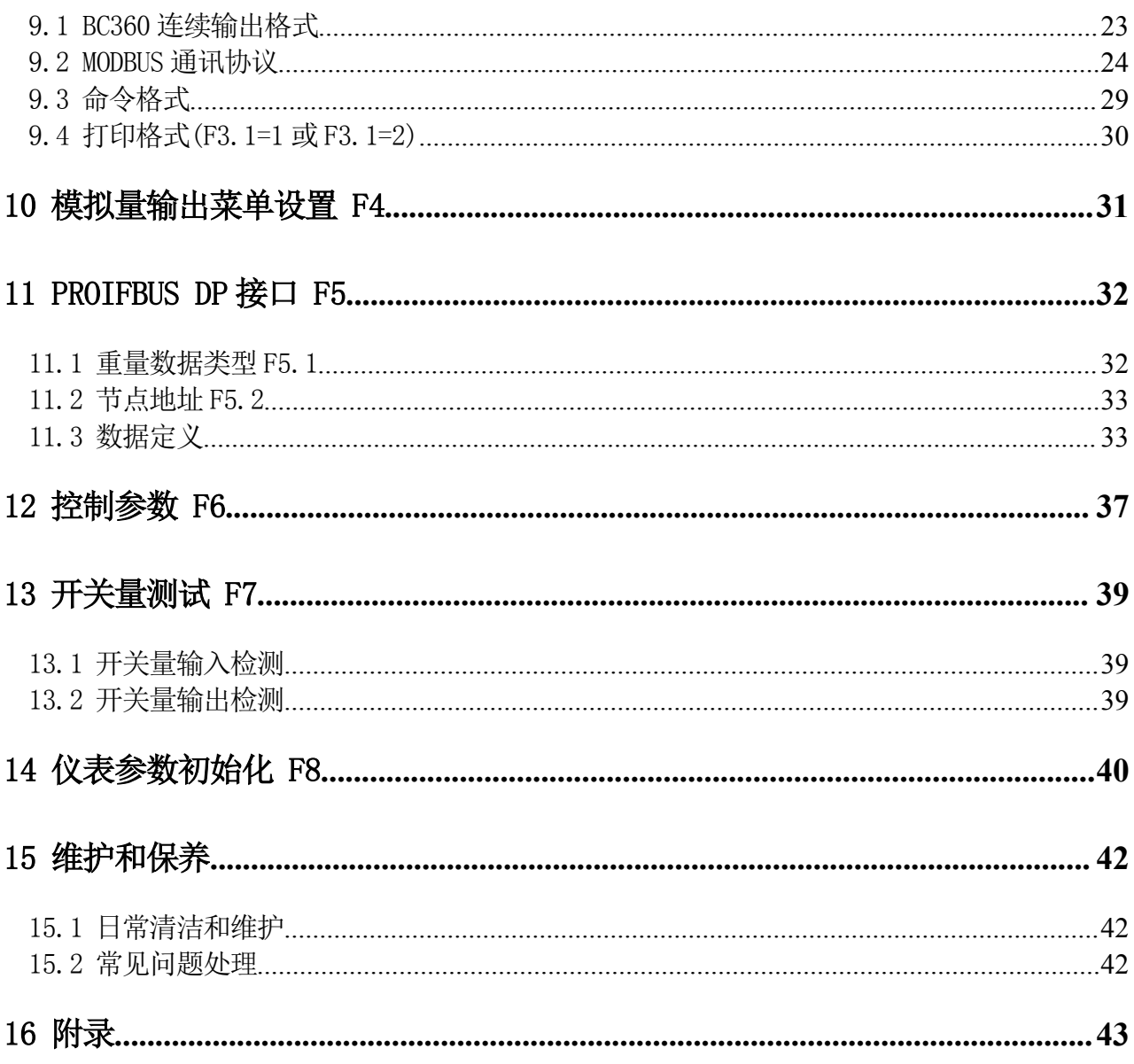

#### <span id="page-8-0"></span>1 注意事项

感谢您购买BC360系列称重控制器产品。为了确保产品被正确使用,请在安装 之前仔细阅读本手册。

如发现新开箱产品有部件遗漏,损坏,或型号规格不一致情形,请及时与我公 司授权机构或售后服务部联系。

接地:为确保仪表的计量性能,防止静电或电击损伤,请务必将仪表背部接地 端子实施良好、可靠接地。

电源:本仪表使用低压直流电源,电压范围:24~28VDC,电流消耗小于200mA。 本仪表不可以与动力设备共用电源,需采取必要的隔离措施。

环境:本仪表不是本质安全仪表,不可以直接使用在有爆炸性粉尘或气体的危 险场所。

### <span id="page-9-0"></span>2 功能与特点

BC360系列称重控制器是一款采用新一代嵌入式高速处理器平台,专用于工业 过程中的多物料配料控制应用的高品质测控产品。BC360.C系列产品适用于称重点 多,控制柜空间有限的工业称重场合。可将称重信号实时转换为标准工业通讯信号, 集现场显示与远程传输于一体,同时兼具定量控制功能,广泛适用于冶金,化工, 建材,混凝土,饲料等行业。

BC360主要功能特点:

- 紧凑的面板式结构,安装快捷
- 采用24位高精度SIGMA-DELTA AD转换芯片, 100Hz有效输出率
- 落差自动修正
- 自动累计与误差分析
- 4路光耦继电器输出
- 标配隔离RS232, RS485接口
- ● $4^{\sim}20$ mA/0 $^{\sim}10$ V模拟量接口(选购件)
- Profibus-DP接口(选购件)
- 标准MODBUS RTU通讯

# <span id="page-10-1"></span><span id="page-10-0"></span>3 型号与技术规格

## 3.1 基本型系列型号

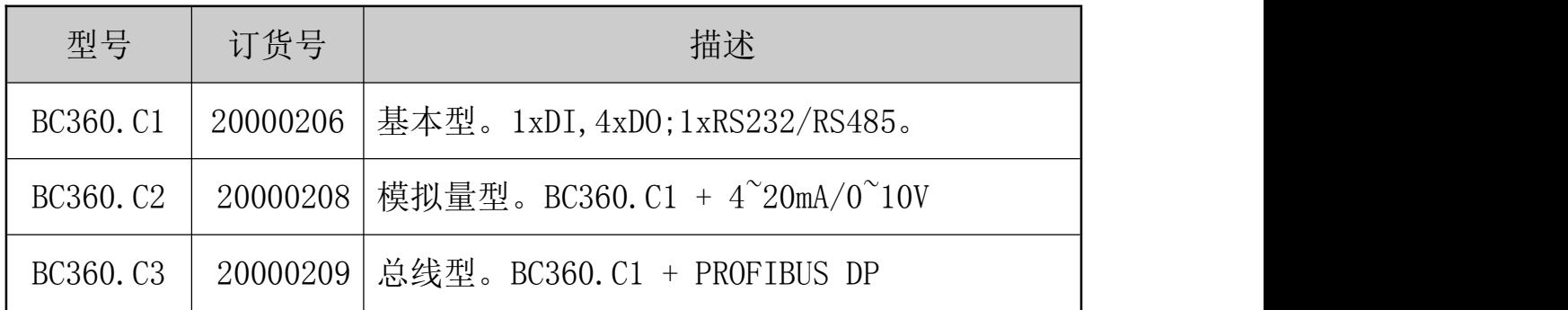

## 3.2 技术规格

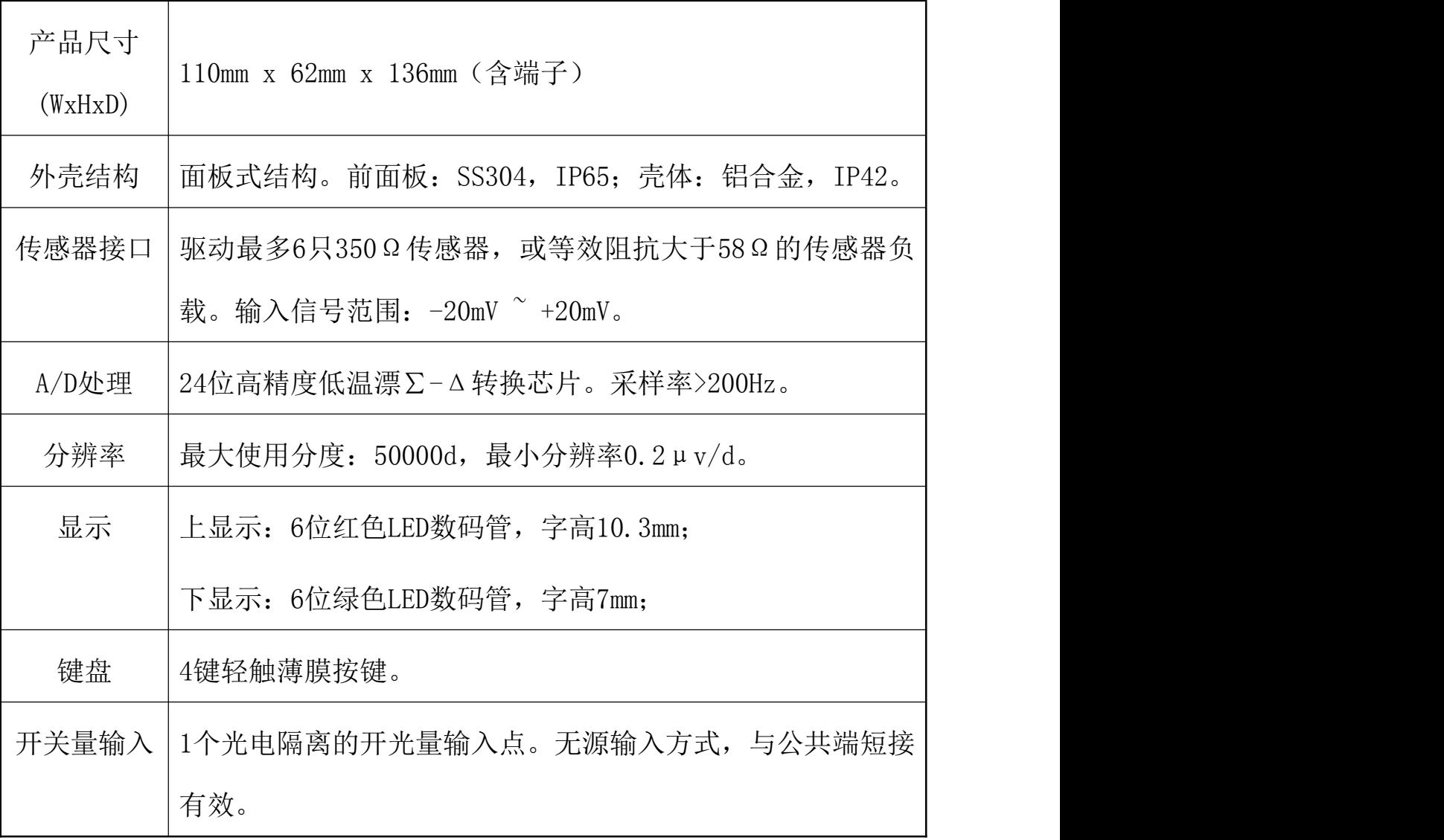

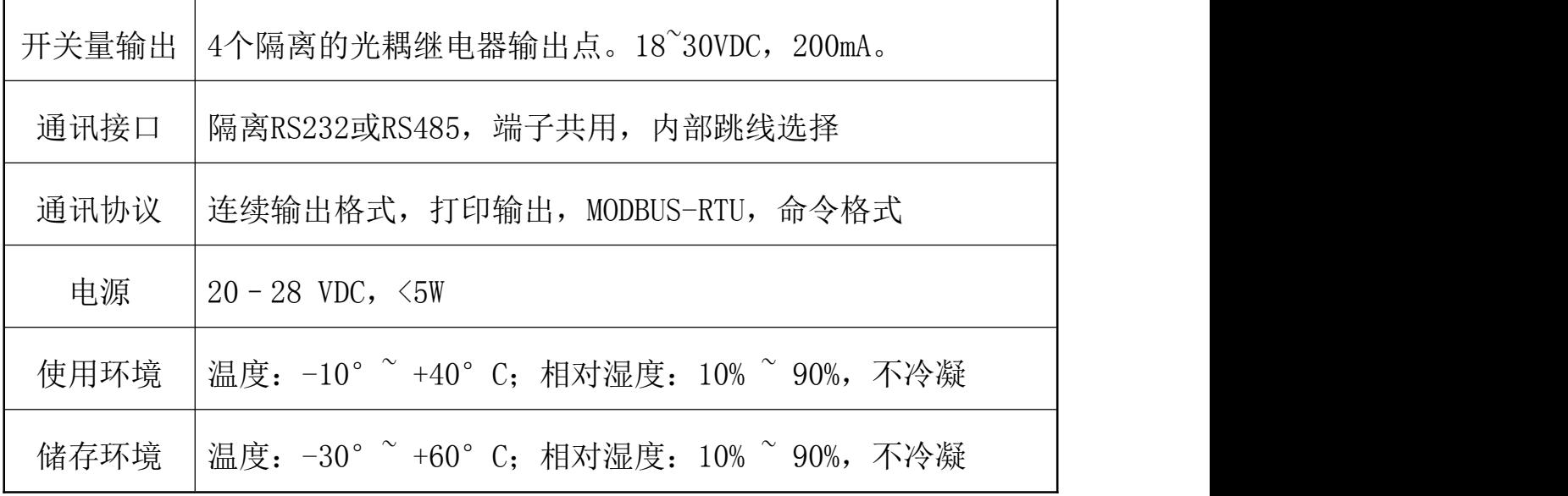

### <span id="page-12-1"></span><span id="page-12-0"></span>4 安装与连接

本章将介绍控制器的安装和系统接线。

4.1 安装仪表

前面板尺寸(W x H):110mm X 62mm。

铝合金腔体尺寸(W x H): 91.5mm x 45mm。开孔尺寸: 93mm X 46mm。 三维尺寸见下图(单位:毫米):

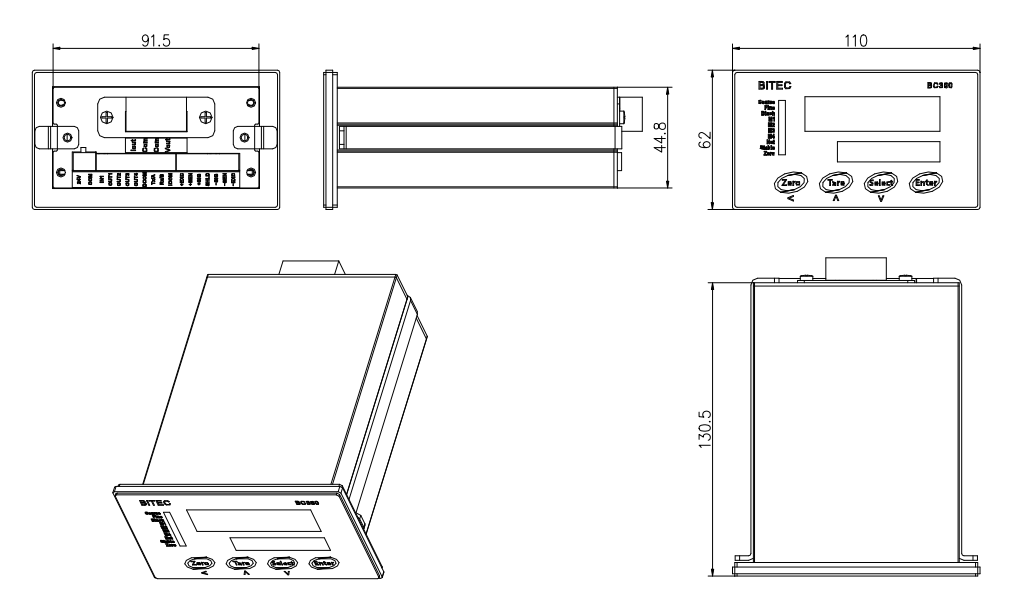

4.2 系统联线

后面板接线图

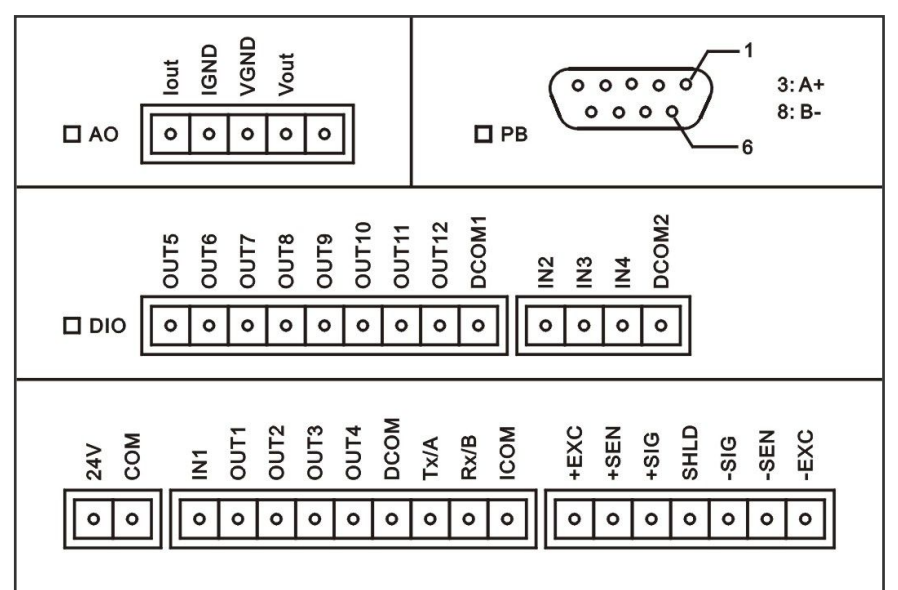

### <span id="page-13-0"></span>4.2.1 电源

BC360.XX称重仪表采用了宽电压范围输入的低压直流电源,可接受的输入电压 范围可为直流20~28V。供电电源应接至+24V和-24V两个端子上。仪表不要与电机、 继电器或加热器等高电源噪声的设备共用一个电源。

其管脚定义如下:

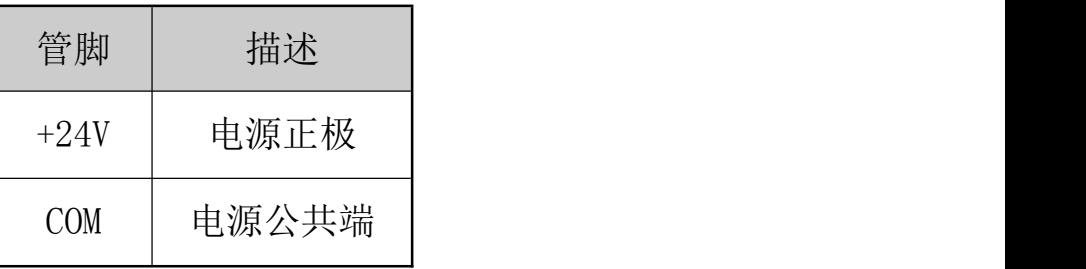

#### 4.2.2 传感器接口

本仪表最多能驱动6个350欧姆的称重传感器(或最小阻抗为约58欧姆的负载)。 下图显示模拟传感器的接线定义。当使用四线传感器时,应将+EXC与 +SEN短接, -EXC和-SEN短接。

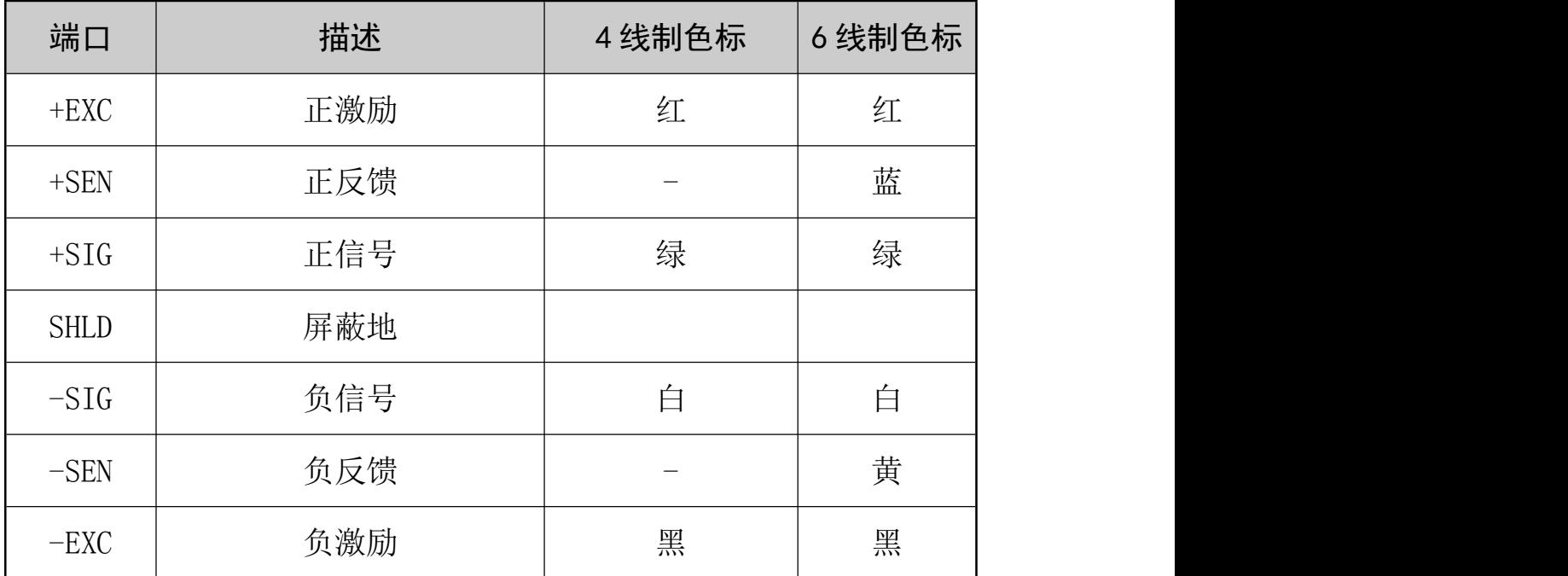

### <span id="page-14-0"></span>4.2.3 串行口

本仪表标配隔离的串行口, RS232接口与RS485接口接线端子共用。本机串口 出厂缺省为RS485接口方式。

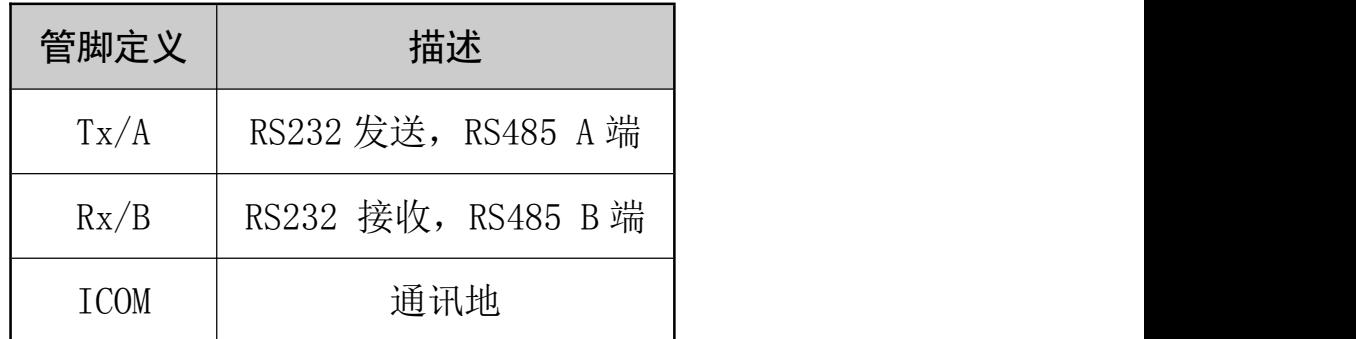

### 4.2.4 开关量输入

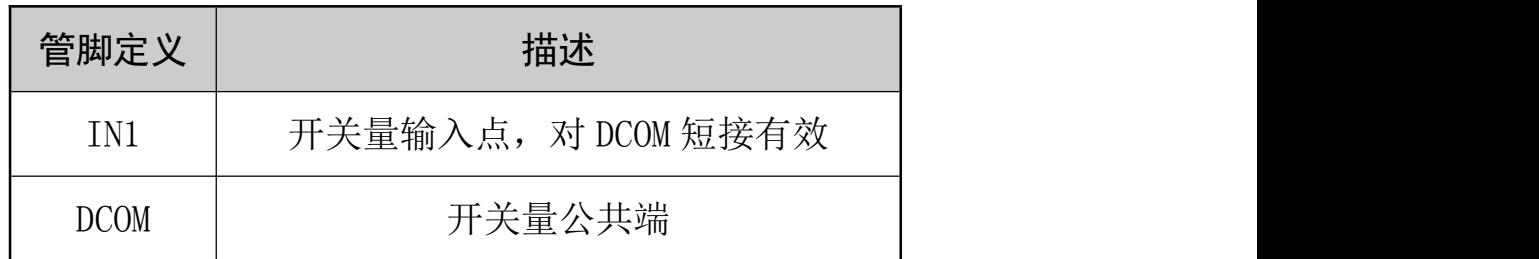

仪表有1个输入点。输入口接线示意图:

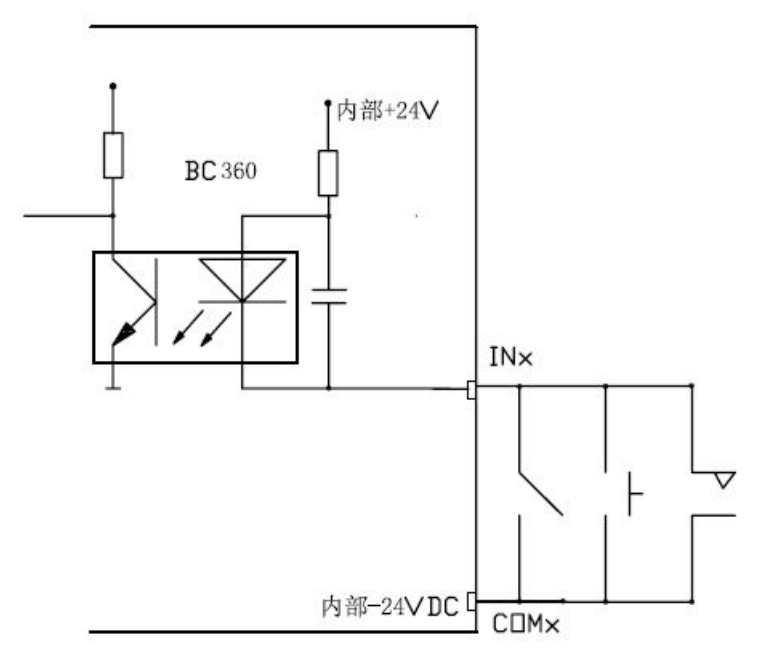

### <span id="page-15-0"></span>4.2.5 开关量输出

仪表共有 4 个输出点,光耦隔离输出,按共地型方式接线; 每路输出最大负载能力为 24VDC/350mA。

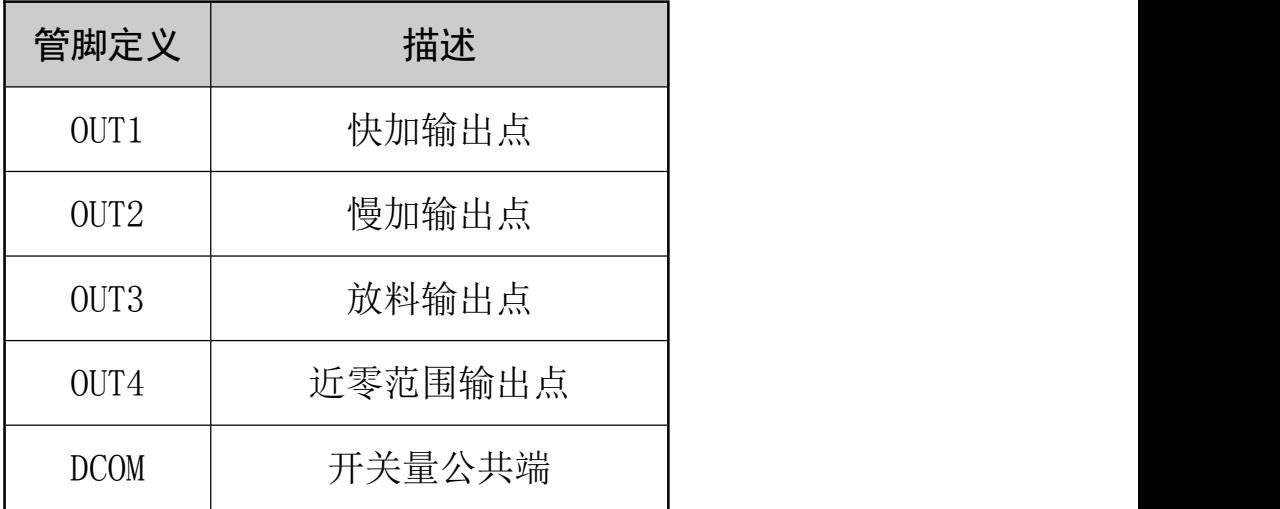

输出口接线示意图:

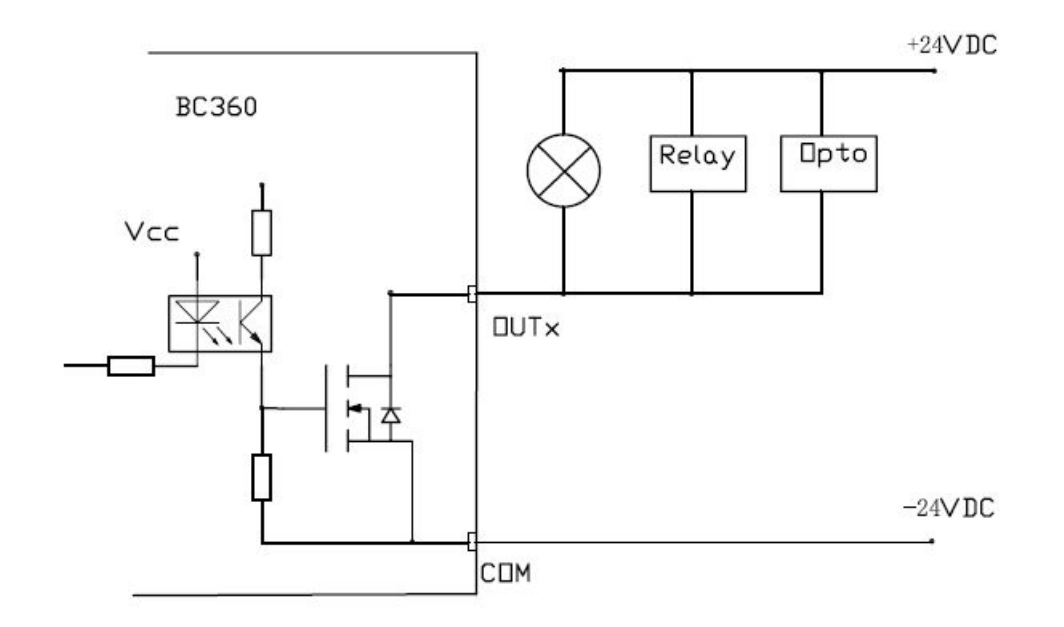

注意:输出采用光藕继电器(MOSFET),每个输出点最大可通过电流为 350mA。

负载为感性时,请在负载两端加续流二极管,以免关断瞬间电压过冲烧 坏光藕继电器。

#### <span id="page-16-0"></span>4.2.6 模拟量输出

注意: 只有型号为BC360.C2重量变送器含有模拟量输出接口。

模拟量输出接口中的各端子均与其它接口及电源采用光隔相隔离,不共 地。多余的接口端子应保持空。模拟量输出接口中同时含有电流输出接口与电 压输出接口,请在设定菜单里设置使用VO或AO输出。

● 电流输出接口

电流输出接口的最大负载电阻为500欧姆。如使用本口,标定时应以电流 表观测本口的电流输出,并将其作为调整的参考。

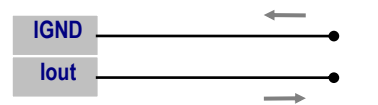

建议直接在所联接的上位设备上(如PLC、PC等)监测模拟量输出数据, 以减少传输中的误差。

### ● 电压输出接口

电压输出接口的最大负载电阻500欧姆。如使用本口,标定时应以电压表观

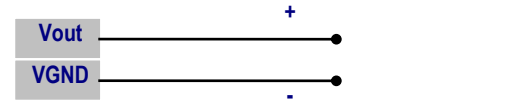

测本口的电压输出,并将其作为调整的参考。

建议直接在所联接的上位设备上(如PLC、PC等)监测模拟量输出数据,以减 少传输中的误差。

#### ● 技术指标

- 模拟量电压输出:输出最大范围为0~+10VDC。
- 模拟量电流输出:输出最大范围为4~+20mA,负载电阻最小为0欧姆, 最大为500欧姆。

> 整体输出精度: ±0.03%的满秤量 (20℃时)。

<span id="page-17-0"></span>在上位设备上所得到的最终读数及读数的响应时间,不可避免地会受到上位 设备本身的模拟量输入模块的影响,请注意选用合适的模拟量输入模块。

#### 4.2.7 主板开关与跳线

仪表主板装有一只 2 位拨码开关组 SW2,通讯方式选择跳线 JP1 和 JP2 以 及终端电阻选择跳线 JP3,分别定义如下:

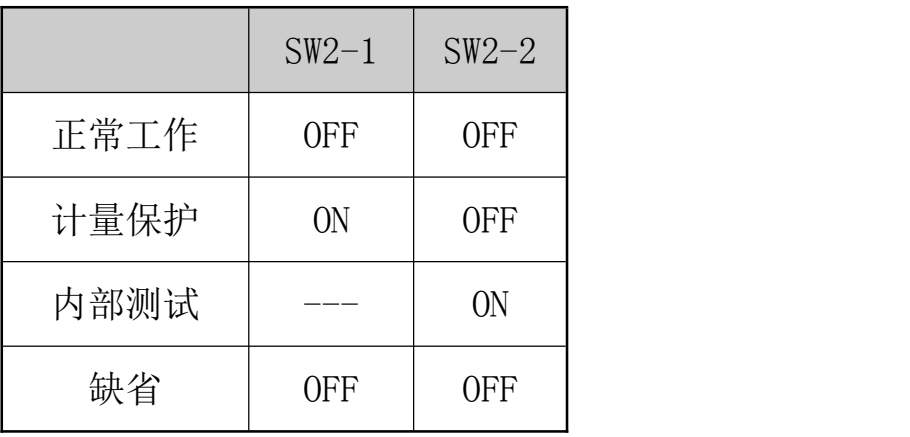

调整跳线帽在 JP1 和 JP2 的位置,可以选择 232 通讯方式或者 485 通讯方 式,定义如下:

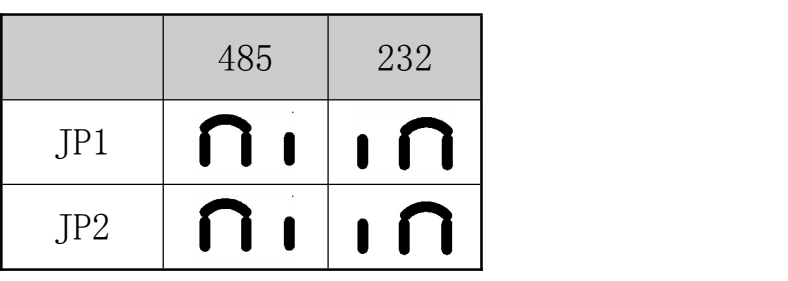

调整跳线帽在 JP3(V001 版本硬件为 SW1)的位置,可选择 RS485 终端匹配 电阻。缺省状态为 OFF,禁用。

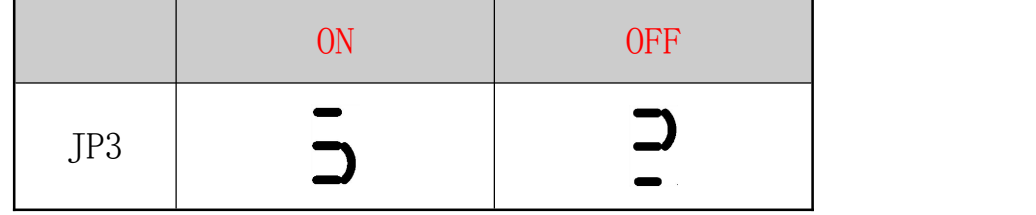

### <span id="page-18-1"></span><span id="page-18-0"></span>5 日常操作

### 5.1 显示

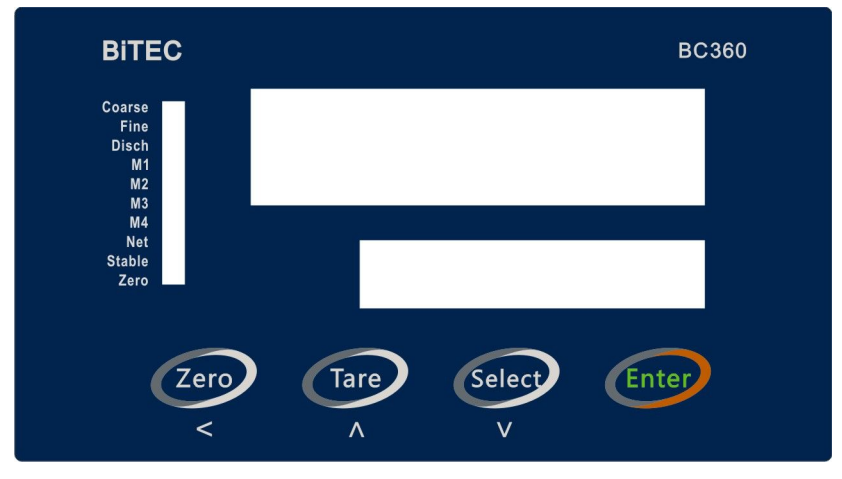

上电显示过程:

- 1 上下排显示器、状态指示灯全亮显示约 2 秒种;
- 2 上排显示软件号,下排显示软件版本号。
- 3 进入称重显示,如当前秤上的毛重值在开机置零范围内(由设定参数 F2.7 指定),则称重终端自动执行开机置零功能。

注:关于开机置零

1 如 F2.7 参数设为 0,不执行开机置零,即按照上次关机时的工作零点 为基准显示当前重量,如果上次关机时有去皮,皮重会保存,即开机显示净重。

2 如 F2.7 参数不为零,且重量小于设定范围,执行开机置零,重量计算 以标定零点为基准,如果上次关机时有去皮,皮重会清除;重量大于设定范围, 上排显示[E0]; 如果重量处于不稳定状态, 上下排一直显示[- - - - - -]。

显示器说明

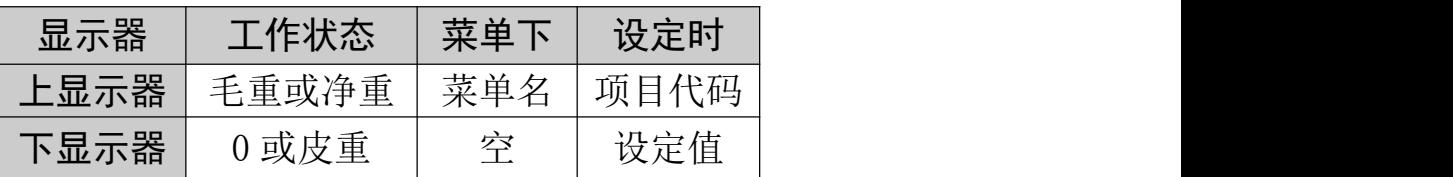

状态指示光标

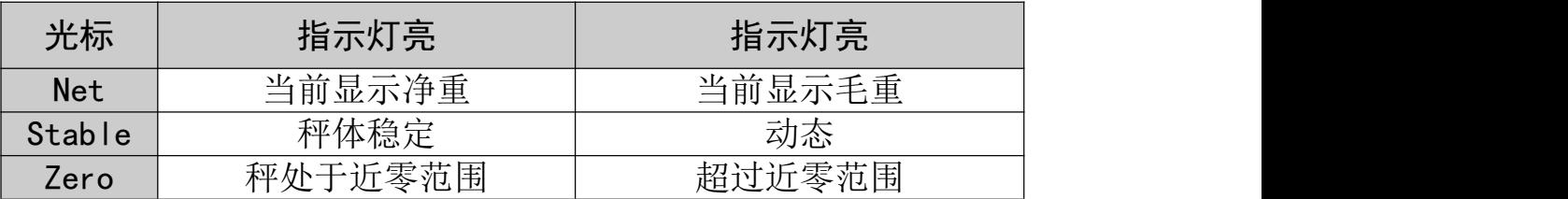

## <span id="page-19-0"></span>5.2 拨码开关

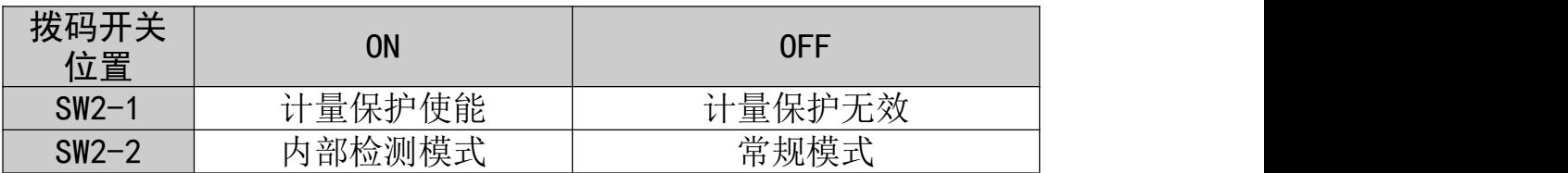

## 5.3 按键

■ 毛重显示时的键盘操作

此时上显示窗显示毛重值,下显示窗显示"D",Net 指示灯熄灭。

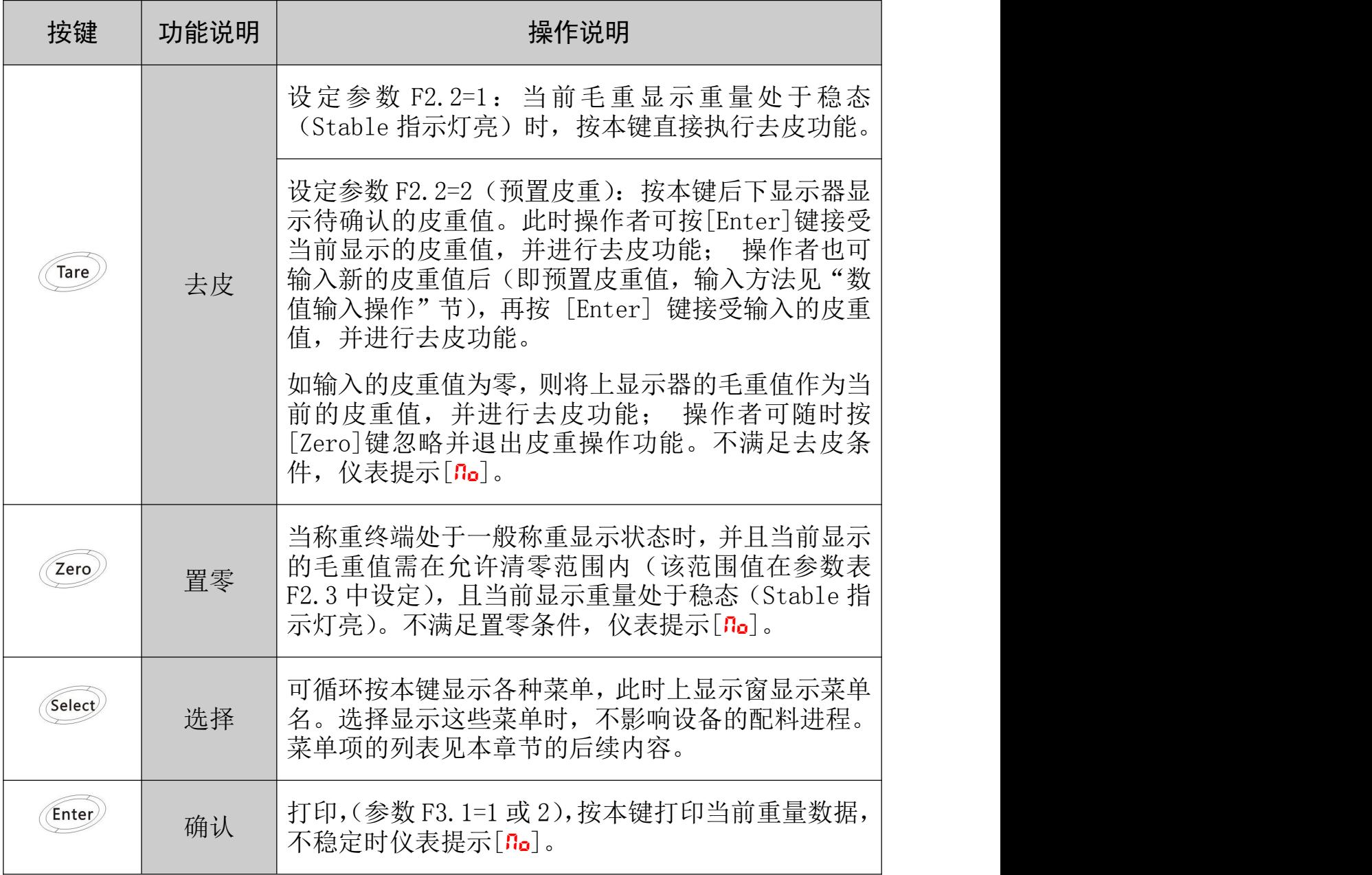

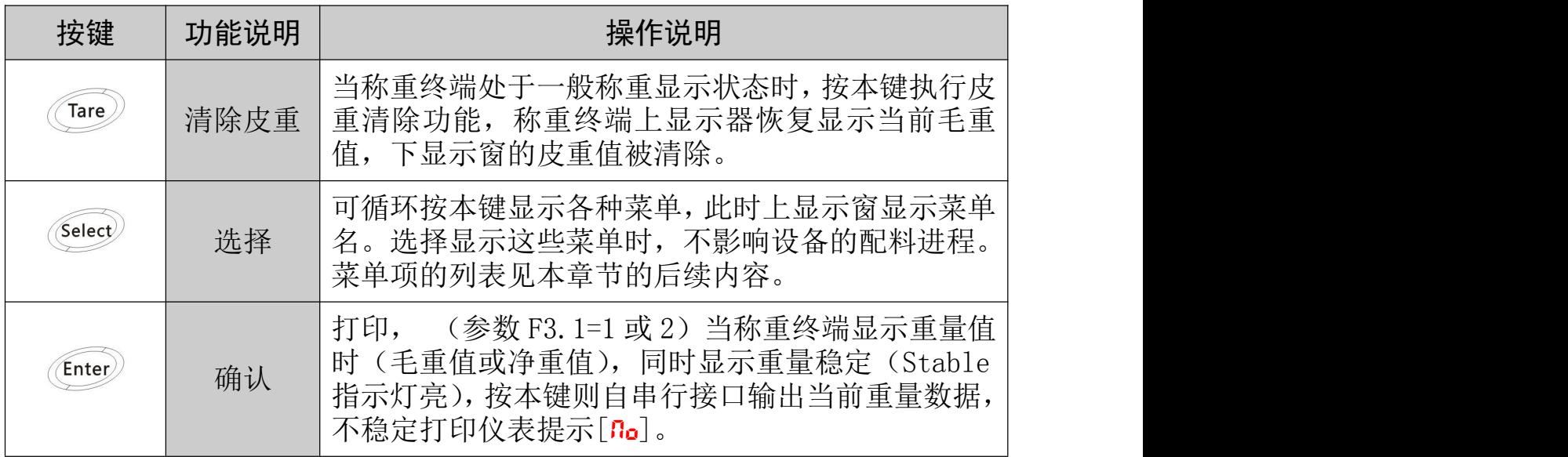

此时上显示窗显示净重值,下显示窗显示皮重值,Net 指示灯亮。

■ 菜单显示时的键盘操作

此时上显示窗显示菜单。各菜单的列表及解释详见本章节中所附部分。

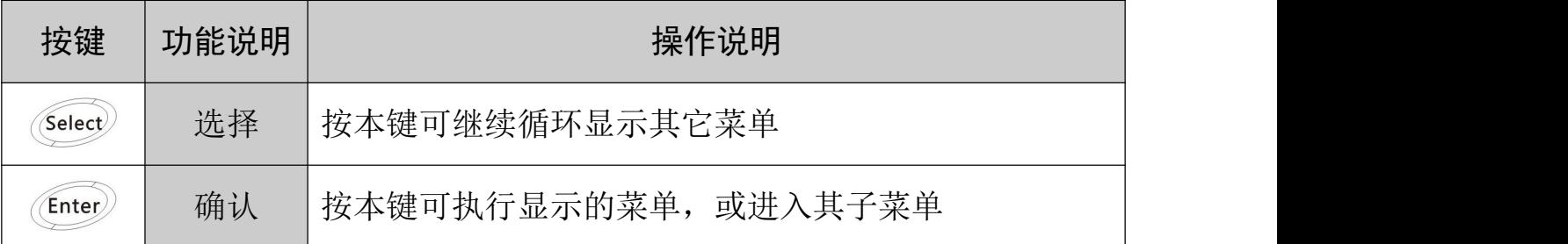

■ 数值输入操作

在预置皮重及参数设定中会要求操作者输入各种数值。此时下显示窗显示所输 入的数值。当[Enter]进入数值输入时,下显示器第一位闪烁显示。

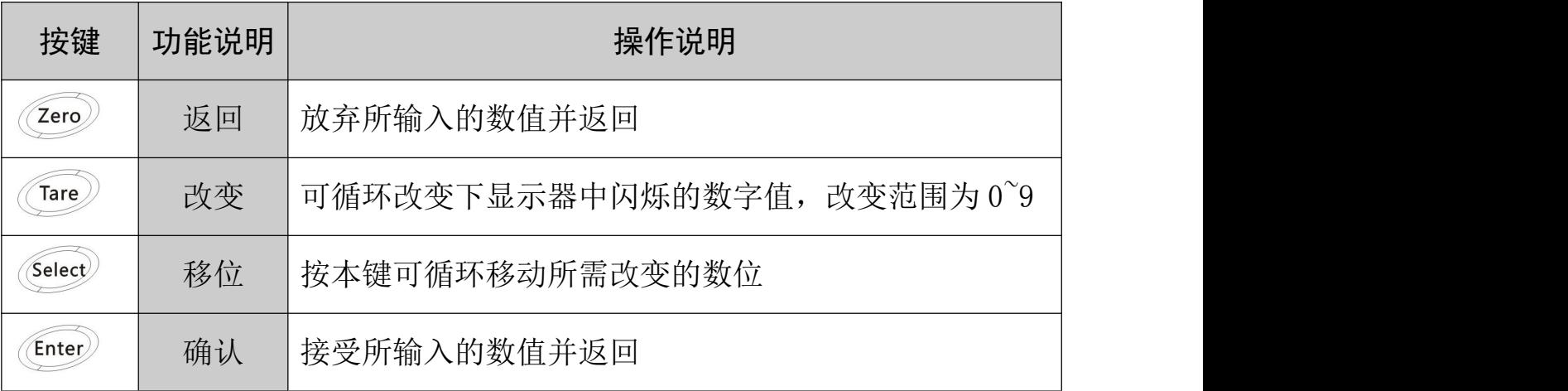

### ■ 设定子菜单中的键盘操作

在设定菜单中会要求操作者按以下键盘定义进行操作。此时上显示窗显示菜单 名,下显示窗显示参数。

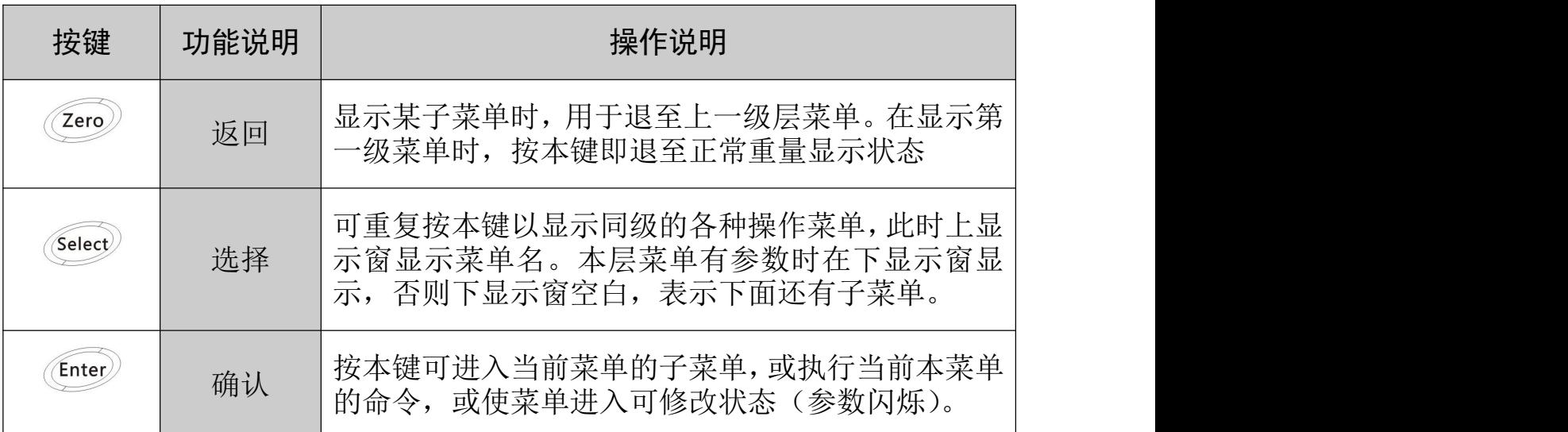

### ■ 设定新参数的的键盘操作

在参数设定中会要求操作者选择输入各种参数值。此时下显示窗显示所参数值。 当用确认键进入参数值输入时,下显示器闪烁显示参数值,操作者可根据下表 说明操作。

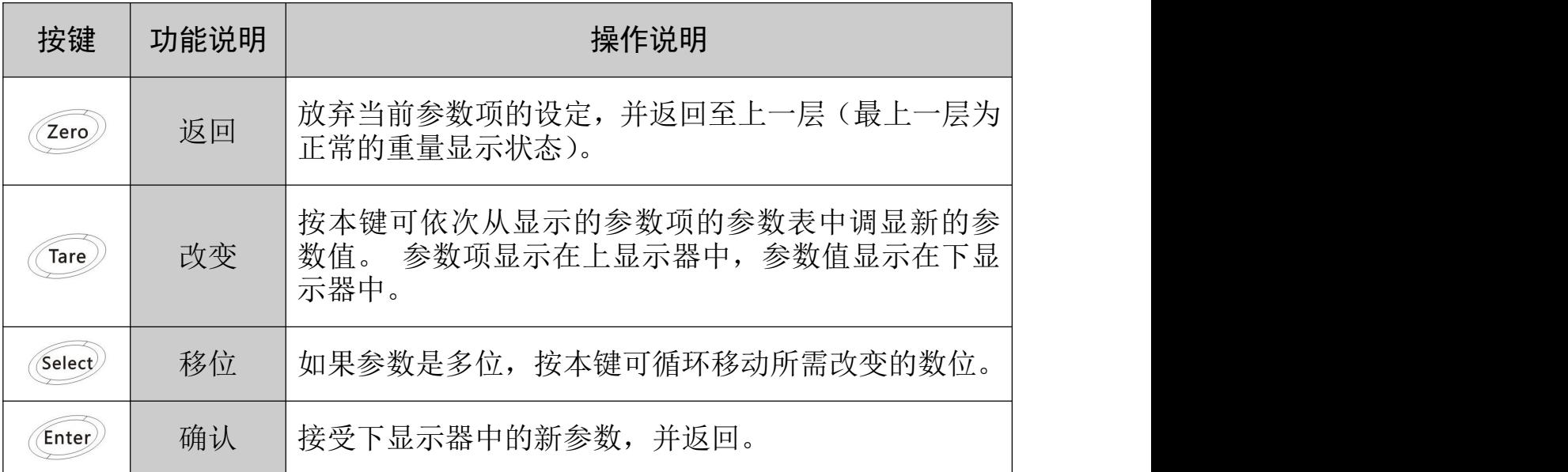

# <span id="page-22-2"></span><span id="page-22-1"></span><span id="page-22-0"></span>6 参数设定

## 6.1 键盘设定操作

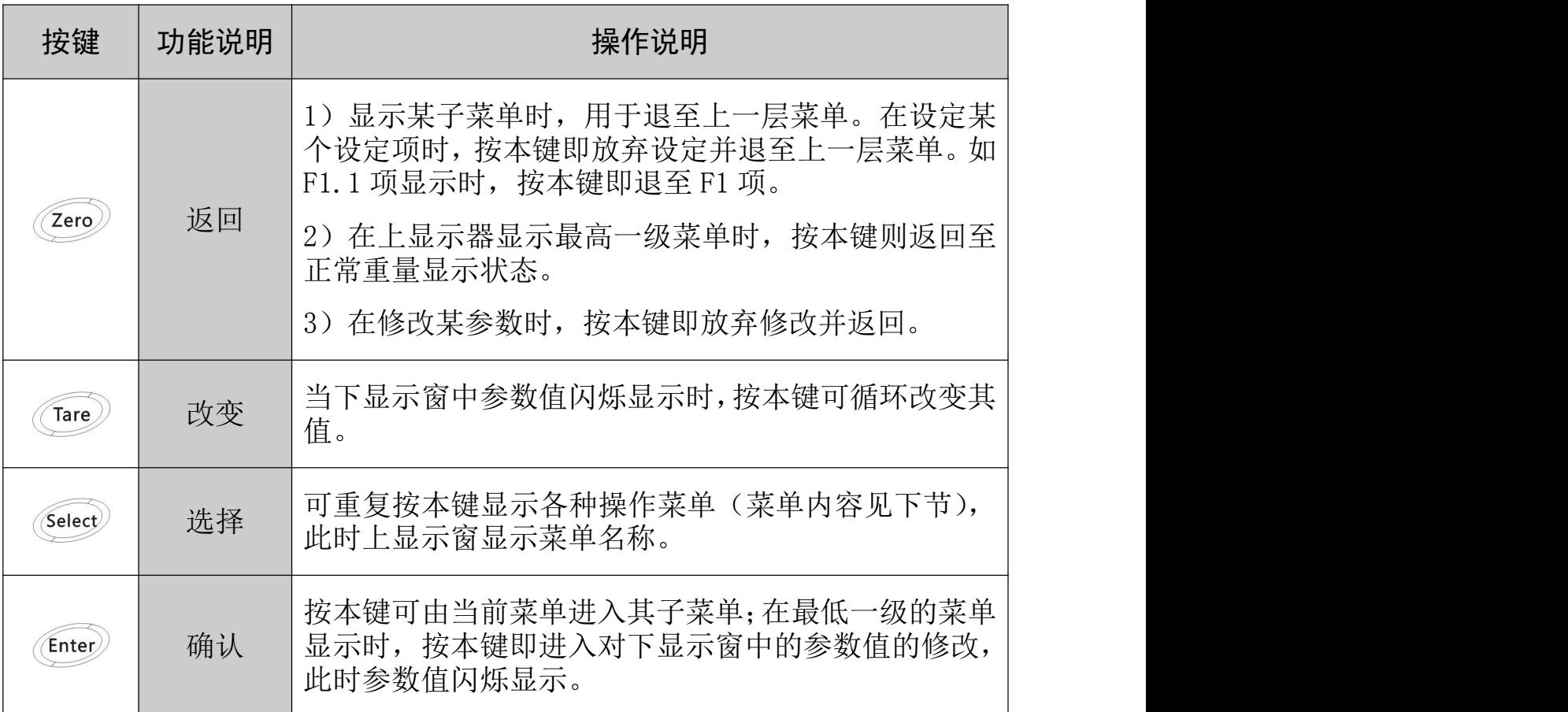

## 6.2配方参数设置 【SEtPt】

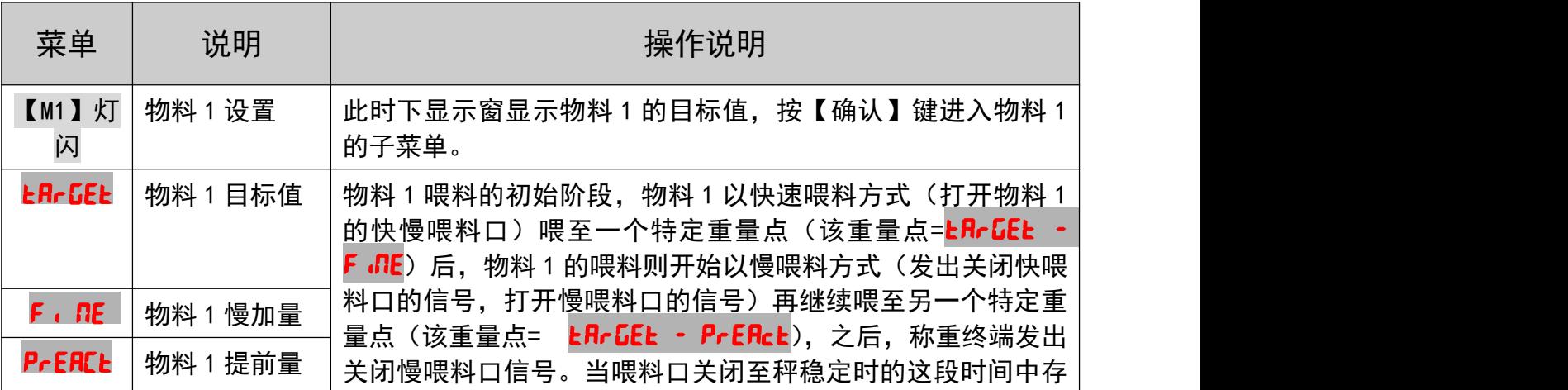

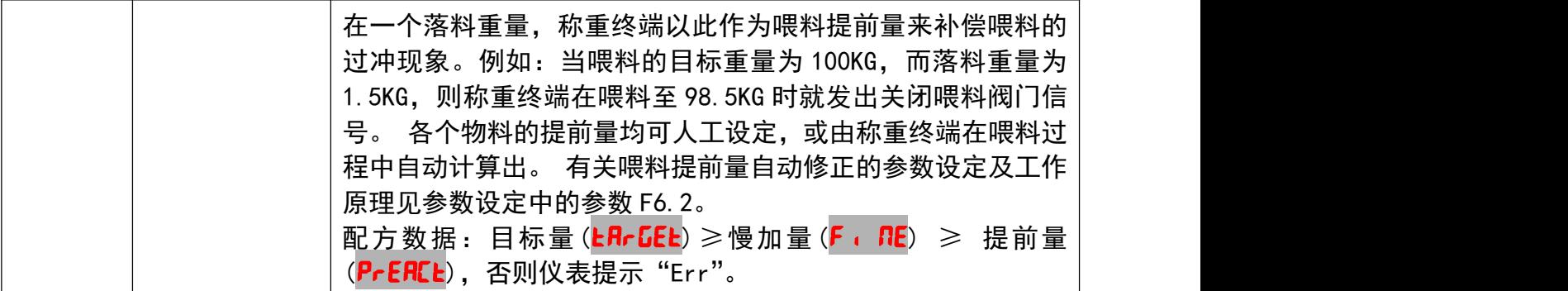

设置某个配方的某个物料的目标值: 第一步: 长按<sup>(Enter)</sup>进入设置状态 第二步: 按 Select Enter 键进入二级菜单界面 第三步: 按 <sup>Cnter</sup> 进入配方号编辑状态 Chare 选择配方号, Chter 保存并退出编辑状态 第四步: 按 Select Enter 进入三级菜单界面 SEtuP recipe  $1$ recipe  $11$ recipe 5 tarGet 001.000

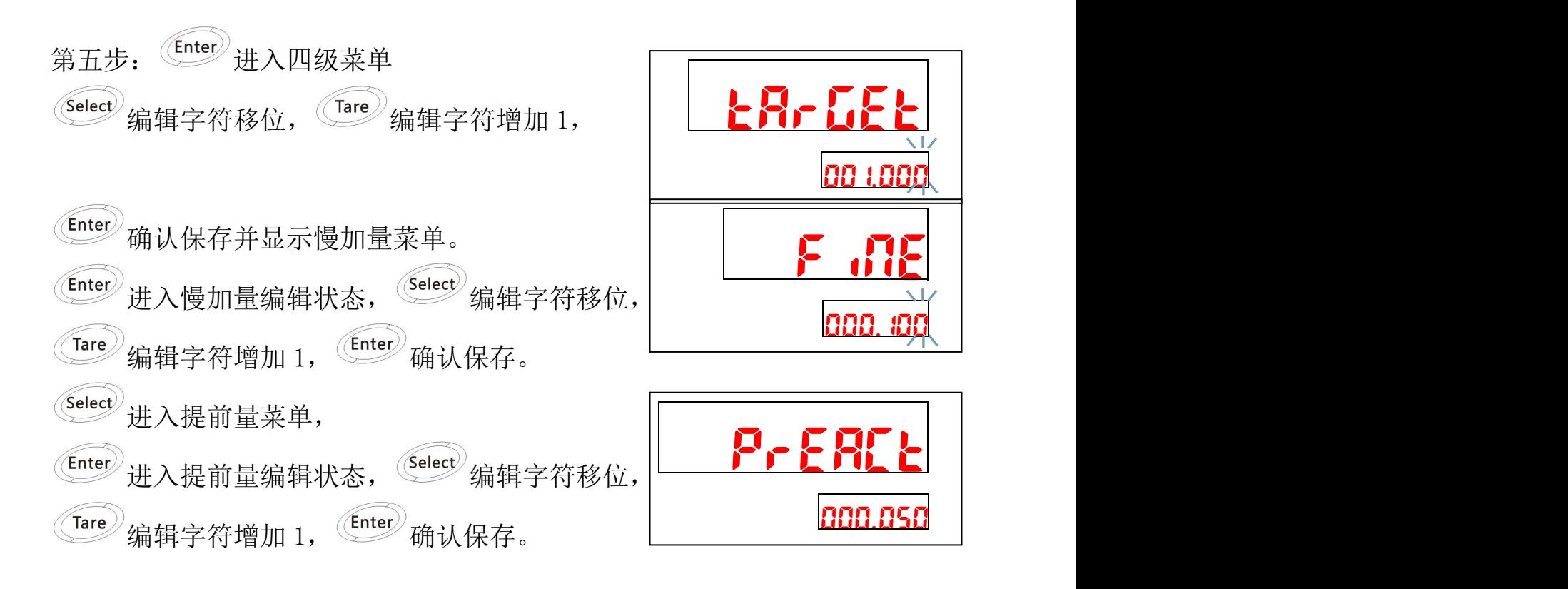

第七步: 设置结束后, 按 4 次 Zero 退出菜单, 回到正常称重状态。

### <span id="page-25-2"></span><span id="page-25-1"></span><span id="page-25-0"></span>7 重量标定菜单 F1

#### 7.1 进入标定菜单

在正常重量显示状态时,长按【Enter】键进入一级菜单界面,按【Select】 键选择【5EtuP】菜单, 按【Enter】键进入。仪表上排显示【F1】, 按【Enter】 进入子菜单, 按【Select】选择其它参数组。

注: 仪表主板 SW2-1 拨码要拨至"OFF"位置才能修改量程参数。F1.4 参数 不受 SW2-1 拨码限制。

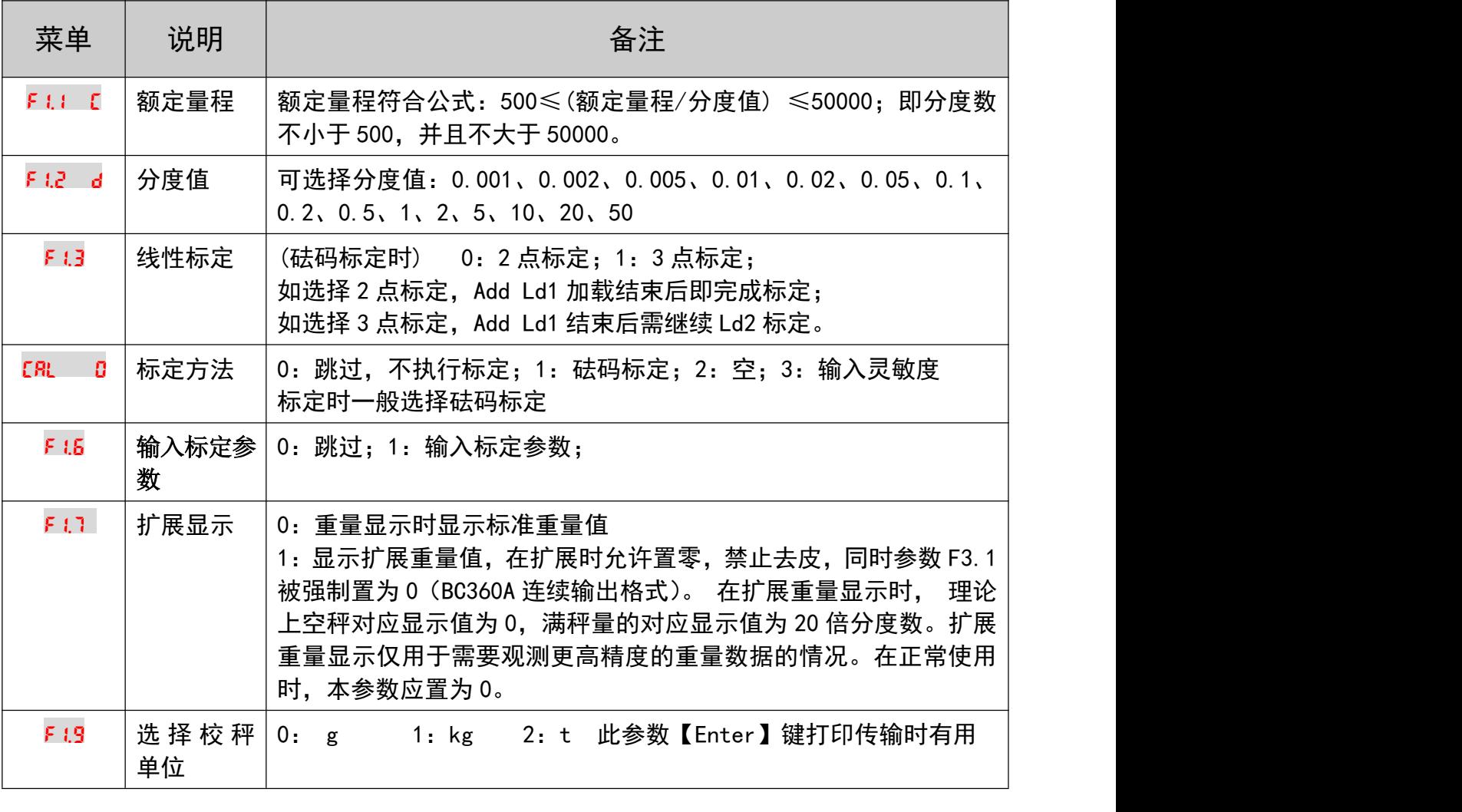

#### 7.2 砝码标定

在正常重量显示状态时(非配料状态),长按【Enter】键进入一级菜单界面, 按【Select】键选择【SEtuP】菜单, 按【Enter】键进入。仪表上排显示【F1】, 按【Enter】进入子菜单,按【Select】选择 CRL 0, 按【Enter】进入输入状态

## <span id="page-26-0"></span>(数字闪烁), 按【Tare】选择 CRL 1, 按【Enter】键进入砝码标定。

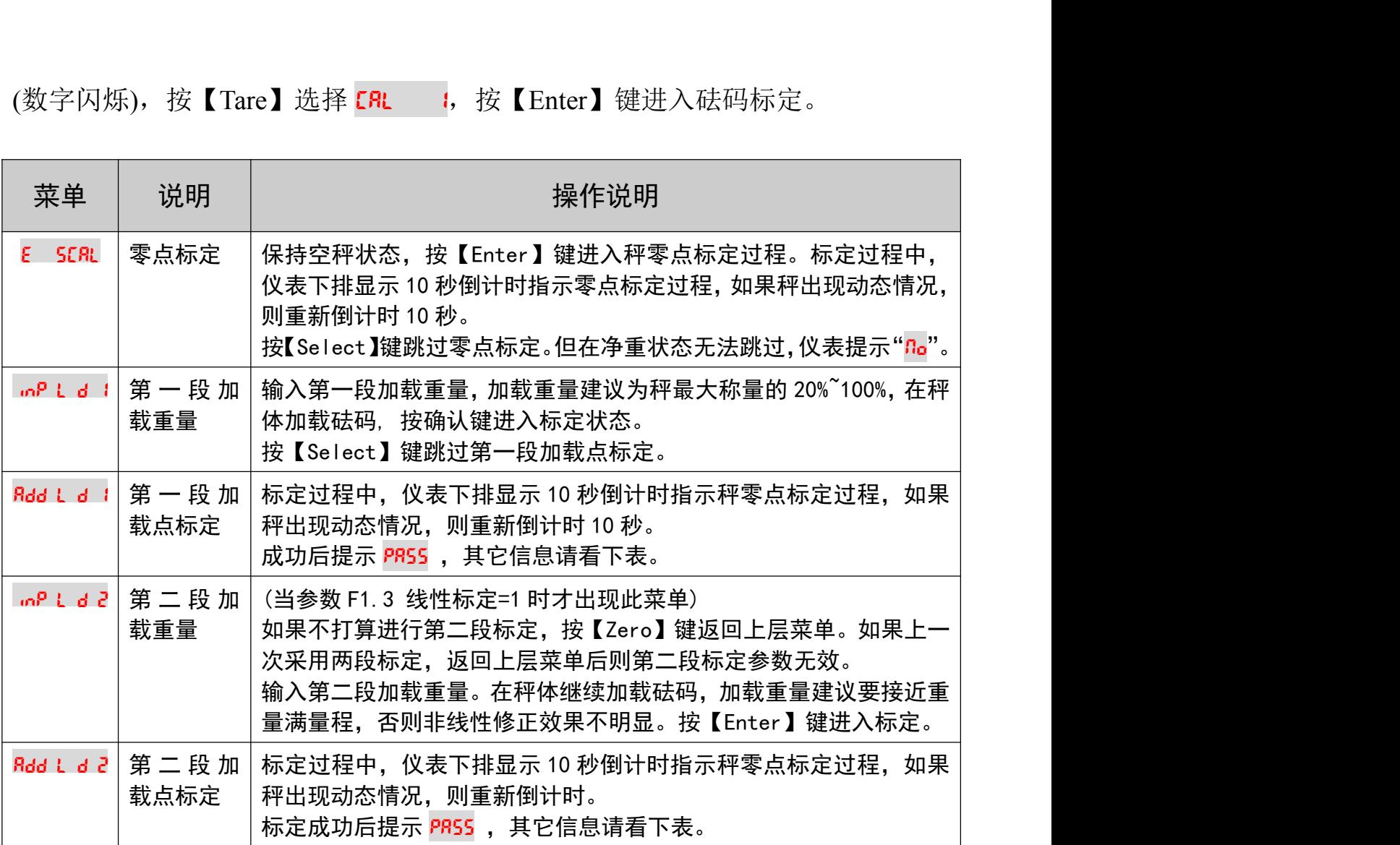

可能出现错误提示

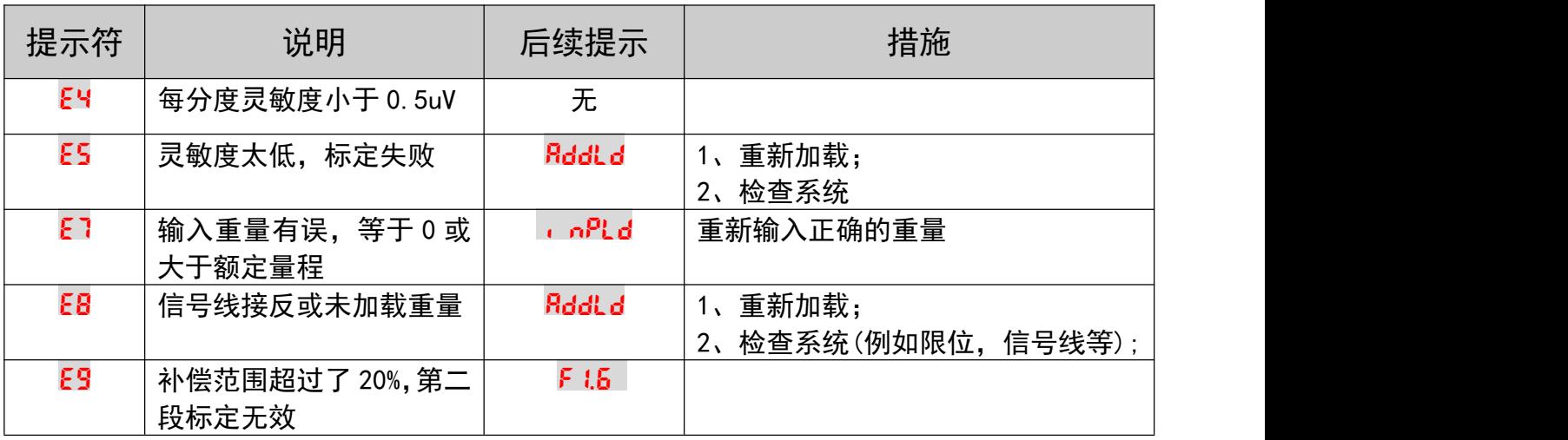

### 7.3 输入标定参数

此方法仅适用于已知标定系数的情况,例如已经记录了标定参数,当系统 错误操作或参数丢失时,可以重新输入标定参数恢复。输入错误的数据仪表不会报 错,请专业人员操作。

<span id="page-27-0"></span>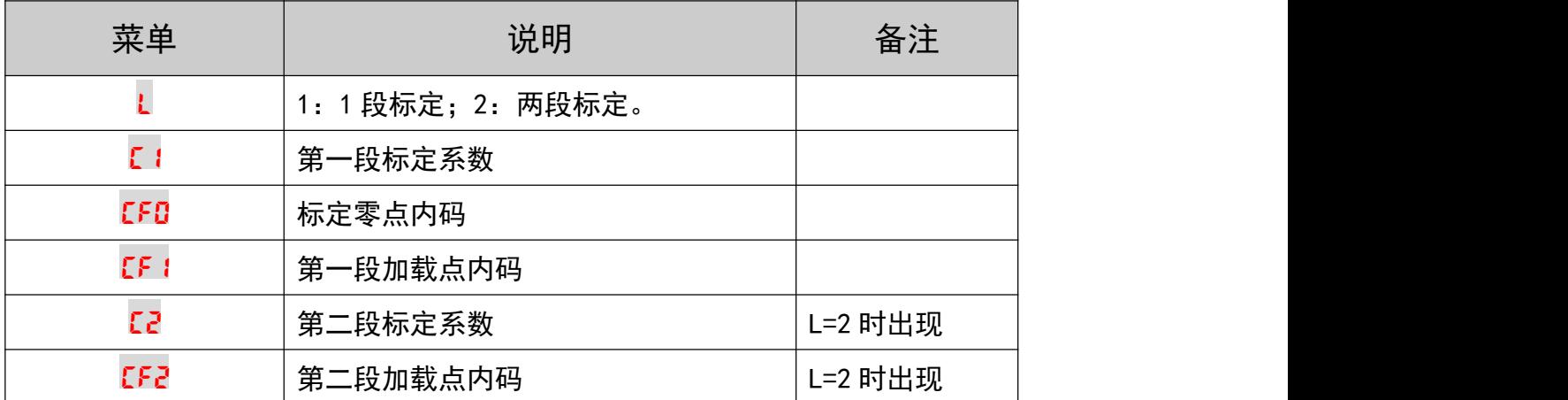

 注:上述的标定参数是由砝码标定计算得出的,可以微量调整C1或C2已达 到重量修正的目的。

修改参数后,都须要按确认键走到最后一步才会保存参数。

7.4 输入灵敏度

此方法仅适用于衡器无法加载砝码的情况使用,并且确保衡器机械结构安 装正确,各种信号线联接无误,由于偏载和接线盒衰减等因素,此方法不能保证准 确度,称量结果仅供参考。

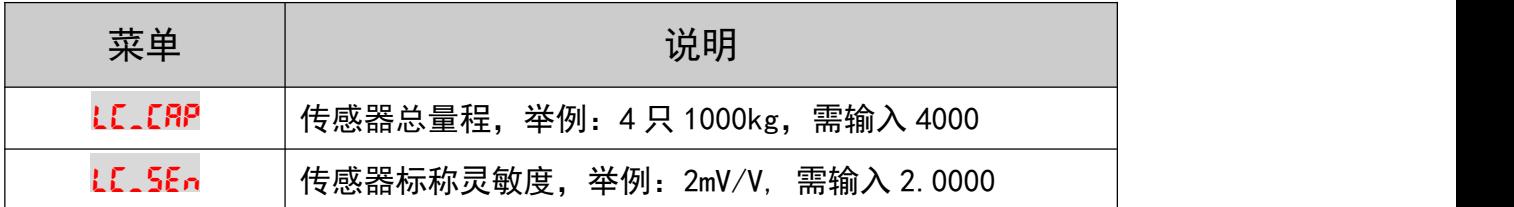

 注:输入并确认灵敏度后,标定参数关联变化;但是修改标定参数不会关 联改变灵敏度数值。例如:输入并确认灵敏度2.00000mv/V,计算出标定参 数C1是0.02,两者是相关联的;在此情况下修改标定系数C1变成0.04,查 看灵敏度仍为上次输入的2.00000mv/V。

## <span id="page-28-0"></span>8 秤应用参数F2

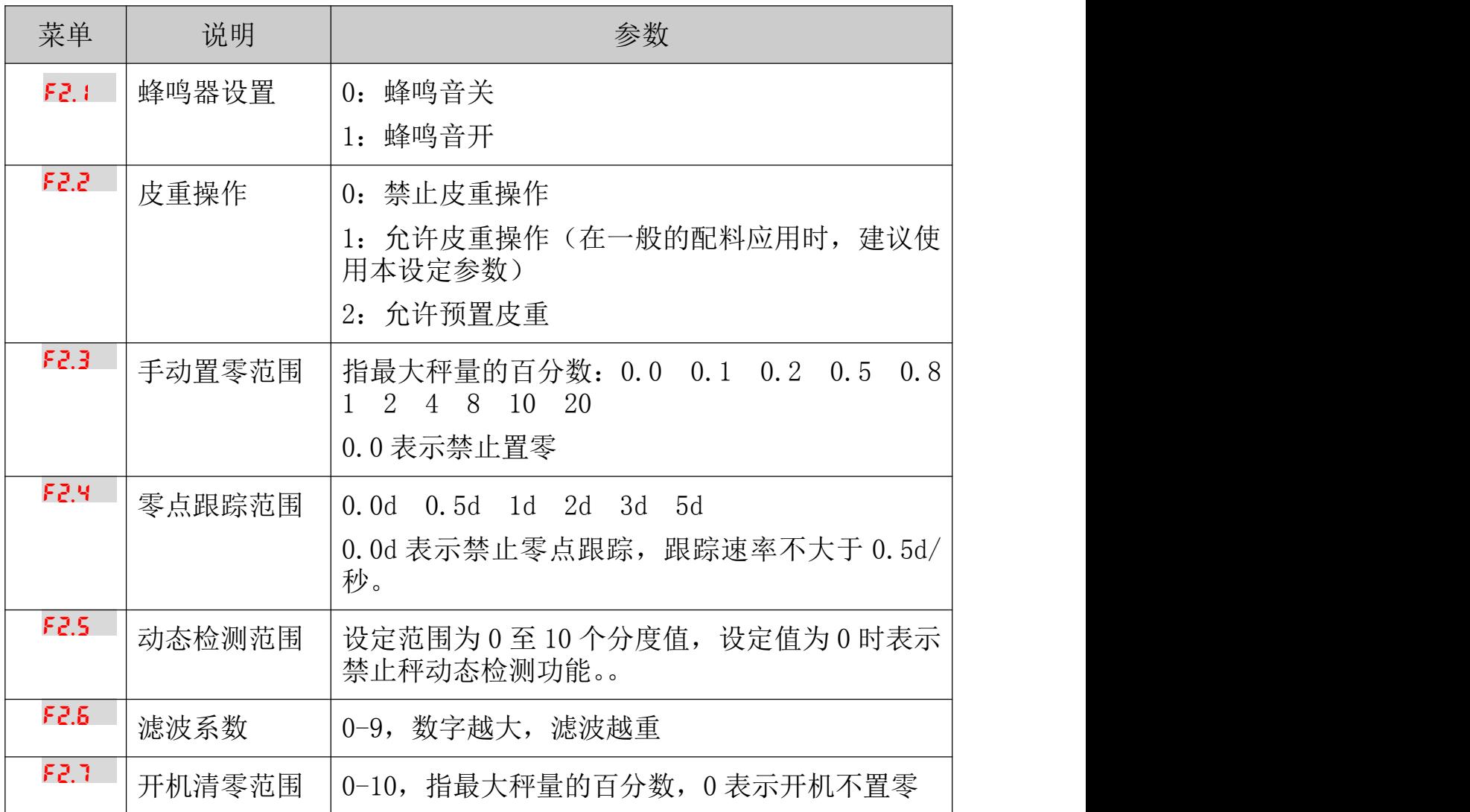

## <span id="page-29-0"></span>9 串行通讯参数F3

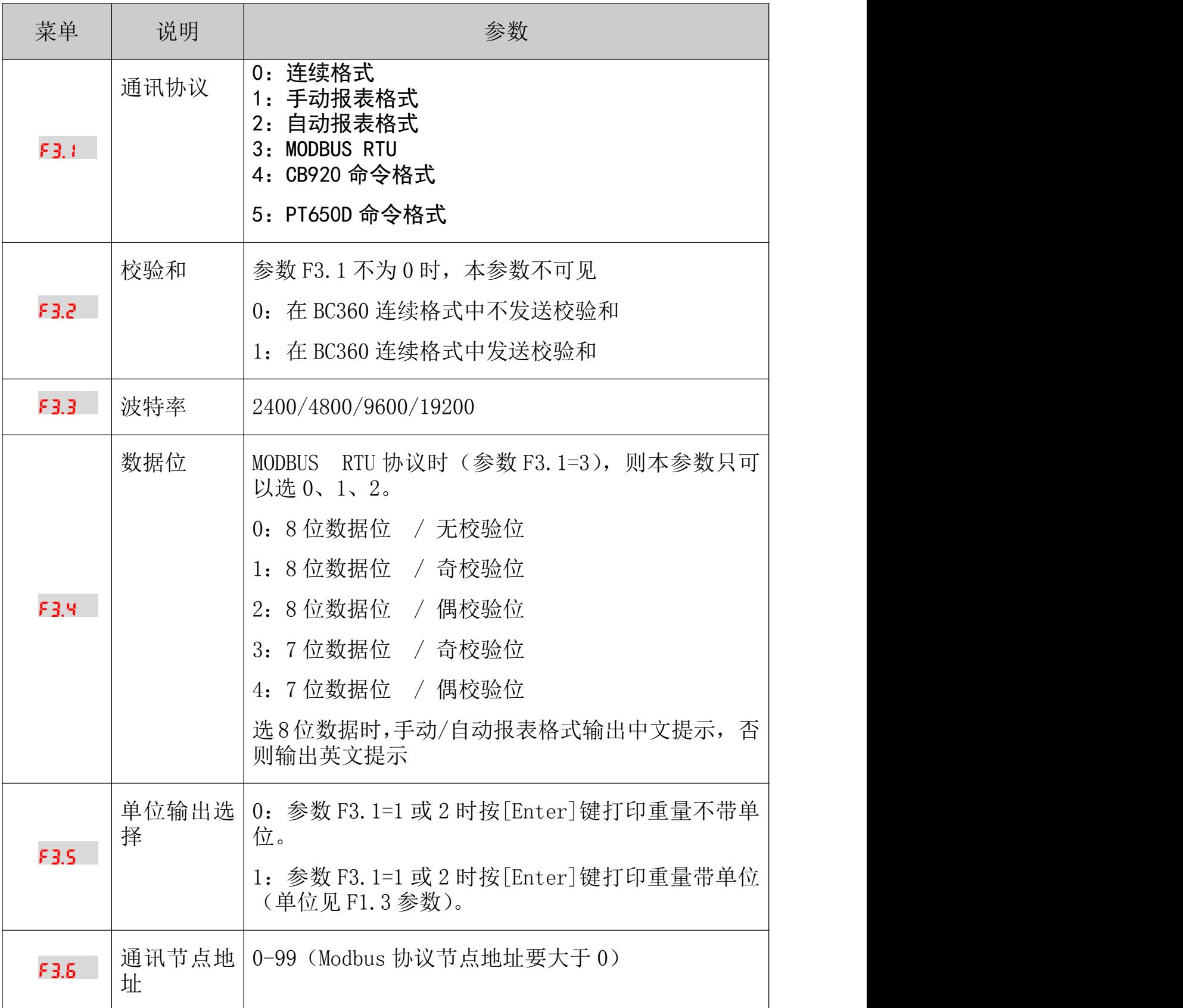

### <span id="page-30-0"></span>9.1 BC360连续输出格式

使用本通讯协议需参数 F3.1=0。BC360 将以连续主动发送数据串,该数据串共 有十七个或十八个字节组成。数据串发送频率:9600,19200 波特率:20Hz; 2400,4800 波特率:10Hz

| 字节次序           | 说明         |                                                 |
|----------------|------------|-------------------------------------------------|
| $\mathbf{1}$   | 起始符 (=02H) |                                                 |
| $\overline{2}$ | 位          | 状态字 A                                           |
|                | $\cdot$ 0  | 三个位组合表示重量数据的小数点位置                               |
|                | $\cdot$ 1  | $001 =$ xxxxx0 $010 =$ xxxxxx $011 =$ xxxxxx. x |
|                | $\cdot$ 2  | $100 =$ xxxx. xx $101 =$ xxx. xxx               |
|                | . 3        | 快喂料点输出状态<br>0=关闭 / 1=打开                         |
|                | $\cdot$ 4  | 慢喂料点输出状态 0=关闭 / 1=打开                            |
|                | . 5        | 恒为1                                             |
|                | .6         | 恒为0                                             |
| 3              | 位          | 状态字 B                                           |
|                | $\cdot$ 0  | 皮重等于 0 时该位为 0 / 皮重不等于 0 时该位为 1                  |
|                | $\cdot$ 1  | 当前显示重量是正值时该位为0/当前显示重量是负值时<br>该位为1               |
|                | . 2        | 当前显示重量在量程范围内时为 0 / 当前显示重量超出量<br>程范围时为1          |
|                | . 3        | 当前显示重量稳定时为 0 / 当前显示重量为动态时为 1                    |
|                | $\cdot$ 4  | 恒为1                                             |
|                | . 5        | 恒为1                                             |

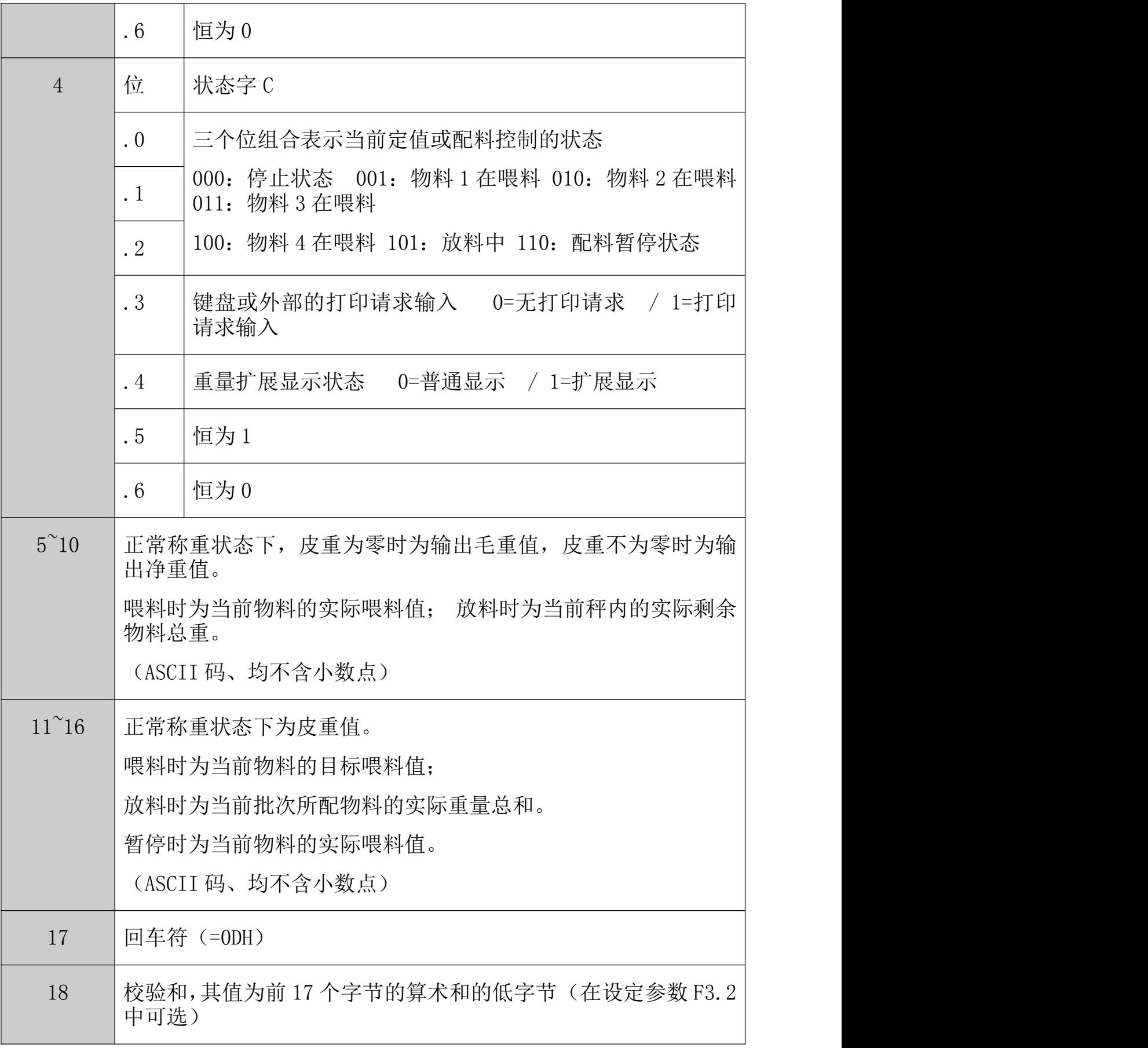

#### <span id="page-32-0"></span>9.2 MODBUS通讯协议

MODBUS 为主从形式的网络通讯协议,仪表在 MODBUS 网络中作为从站而被 上位系统调用。 数据格式为 RTU 方式,支持"03"及"06"功能。

使用 MODBUS 通讯协议需参数 F3.1=3,MODBUS 地址在参数 F3.6 中设定。 重量以 16 位有符号整数表示,数量范围-32768~+32767,超出表示范围的数据会 导致数据突变。如果实际使用中含小数点,读到的重量需要换算,例如仪表分 度值是 0.02kg, 当前毛重是 24.56kg,通过 MODBUS 读取的重量是: 0998 (16 进制),10 进制就是 2456,实际重量就是:2456×0.01=24.56 kg。写入时也要 做类似的转换。例如设置物料 1 的目标量 50.00kg, 需要将 5000 (10 进制)写 入 40010 寄存器。

因产品型号和功能不同,有些单元数据在本版本无效,具体请参阅您的仪 表型号。

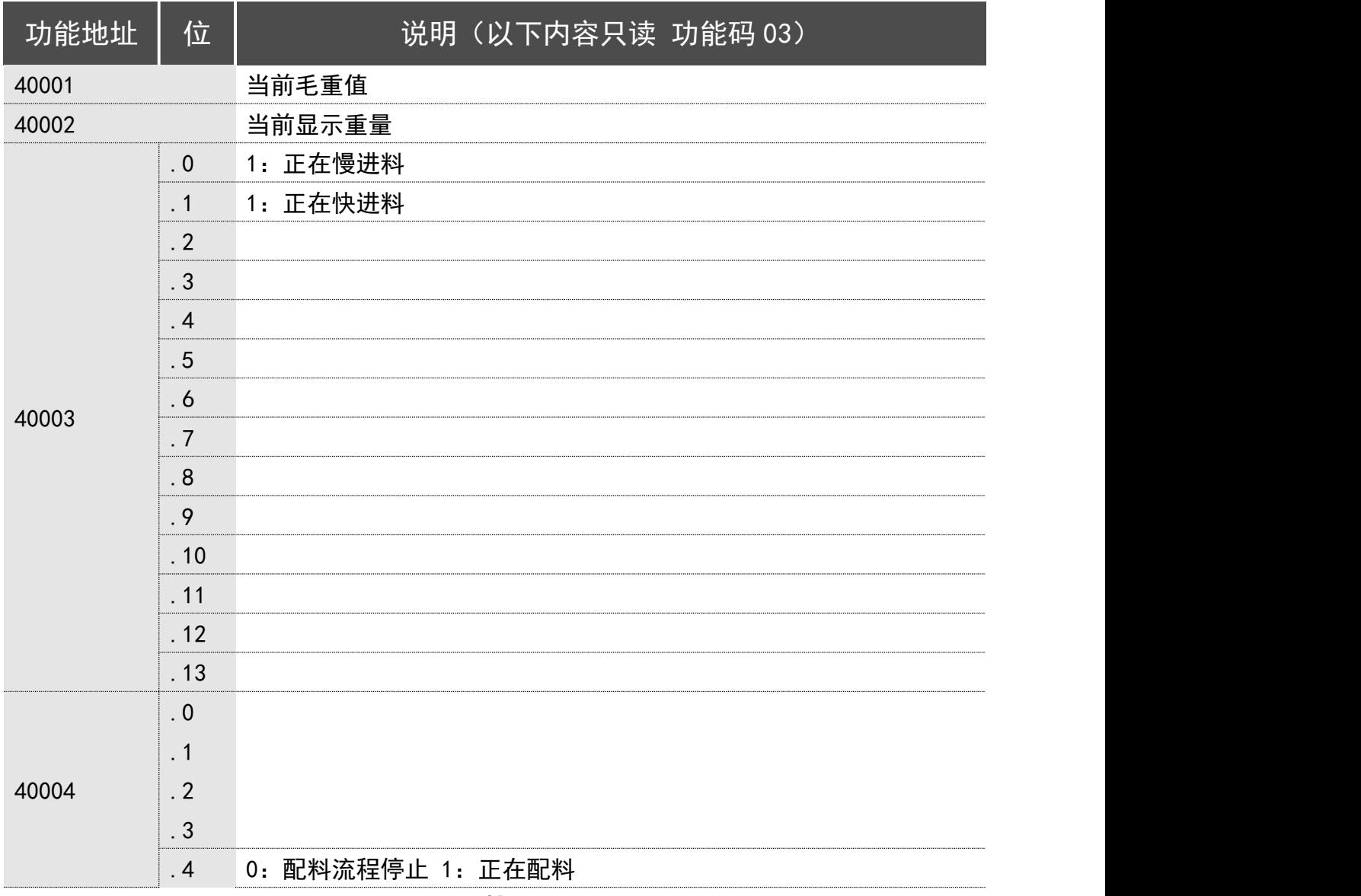

BC360 在 MODBUS RTU 中的映射如下:

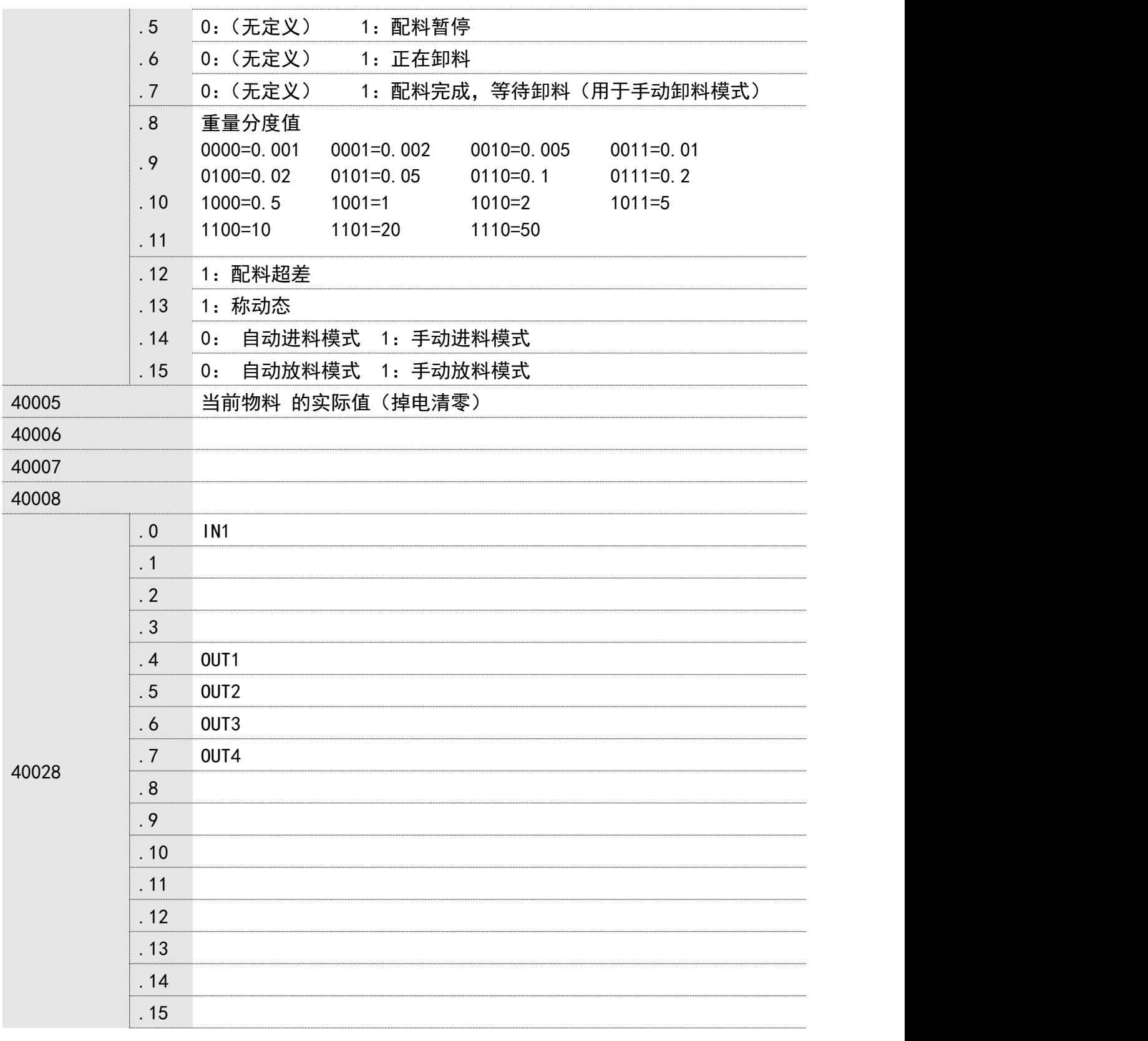

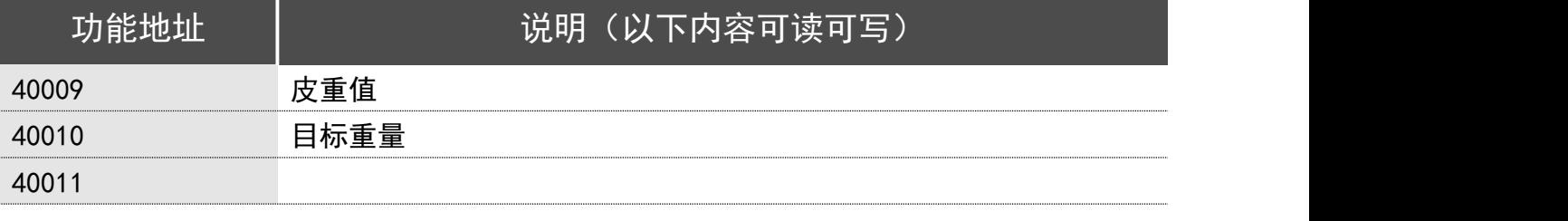

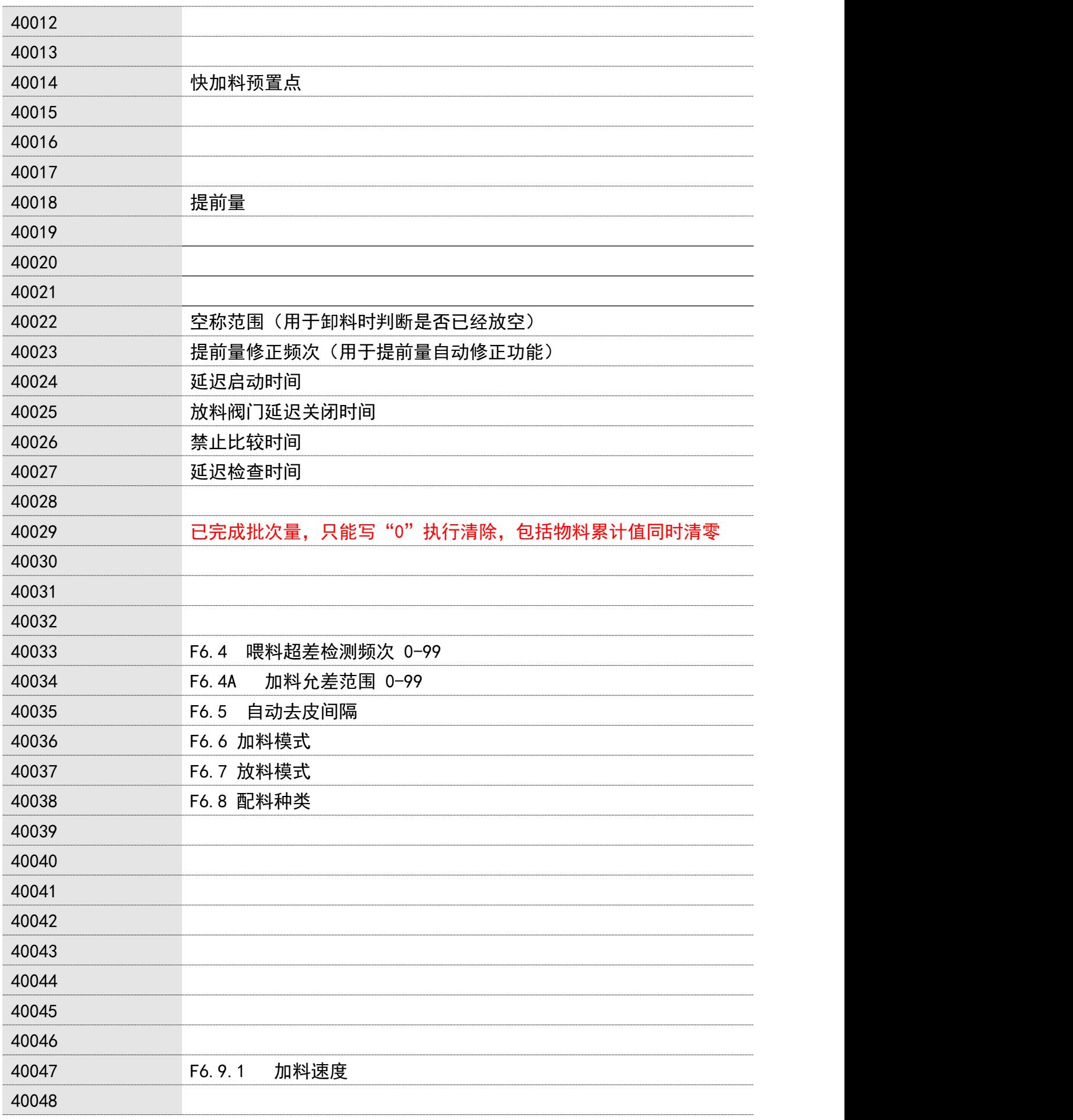

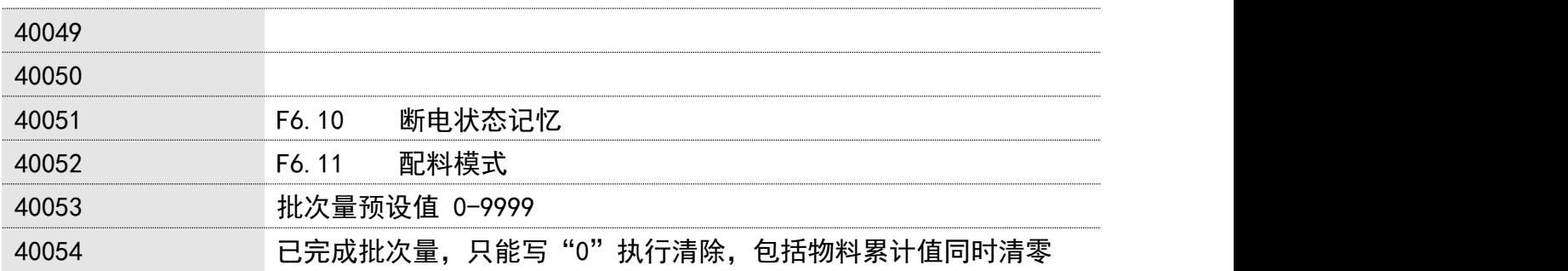

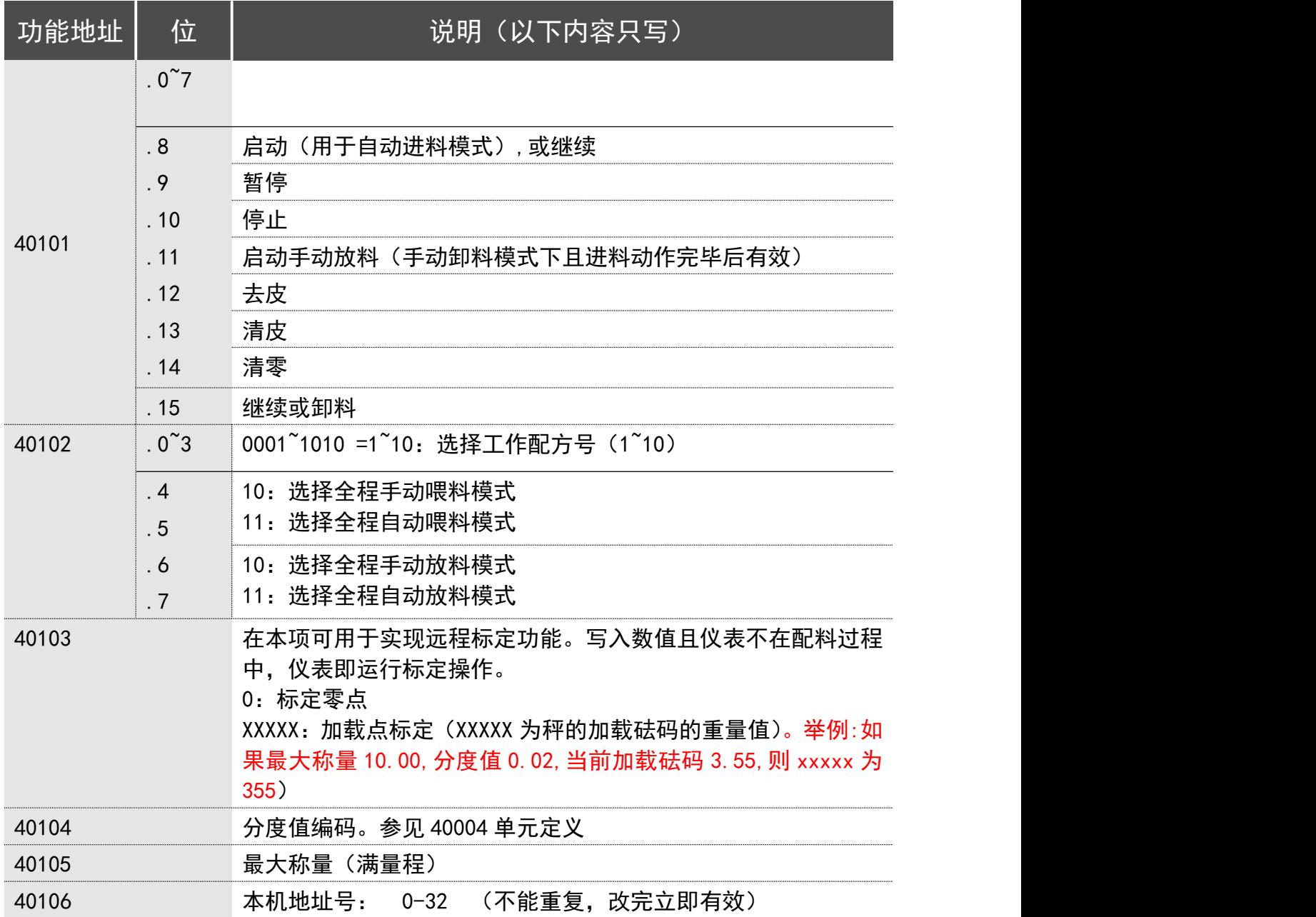

 注1:两个寄存器组成一个32位数据,例如物料1消耗量是1223768,16进制 是12AC58,40047寄存器内容是0012(16进制),40048寄存器内容是AC58(16 进制)

## 9.3 命令格式

<span id="page-36-0"></span>本仪表的命令格式为 ASCI 格式。

上位机读数据指令:

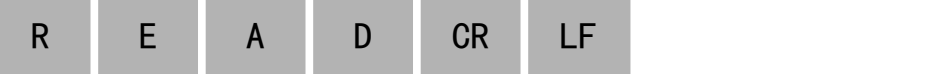

仪表返回:

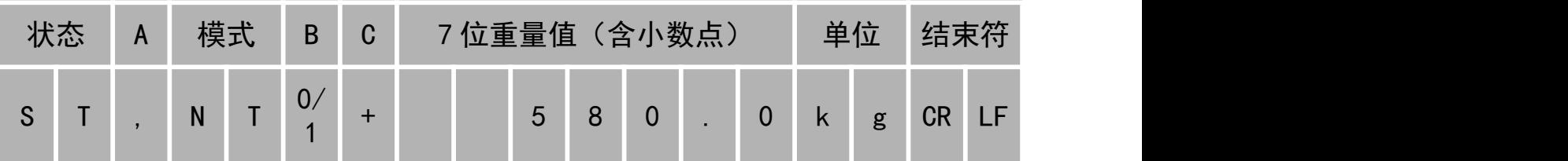

数据域说明

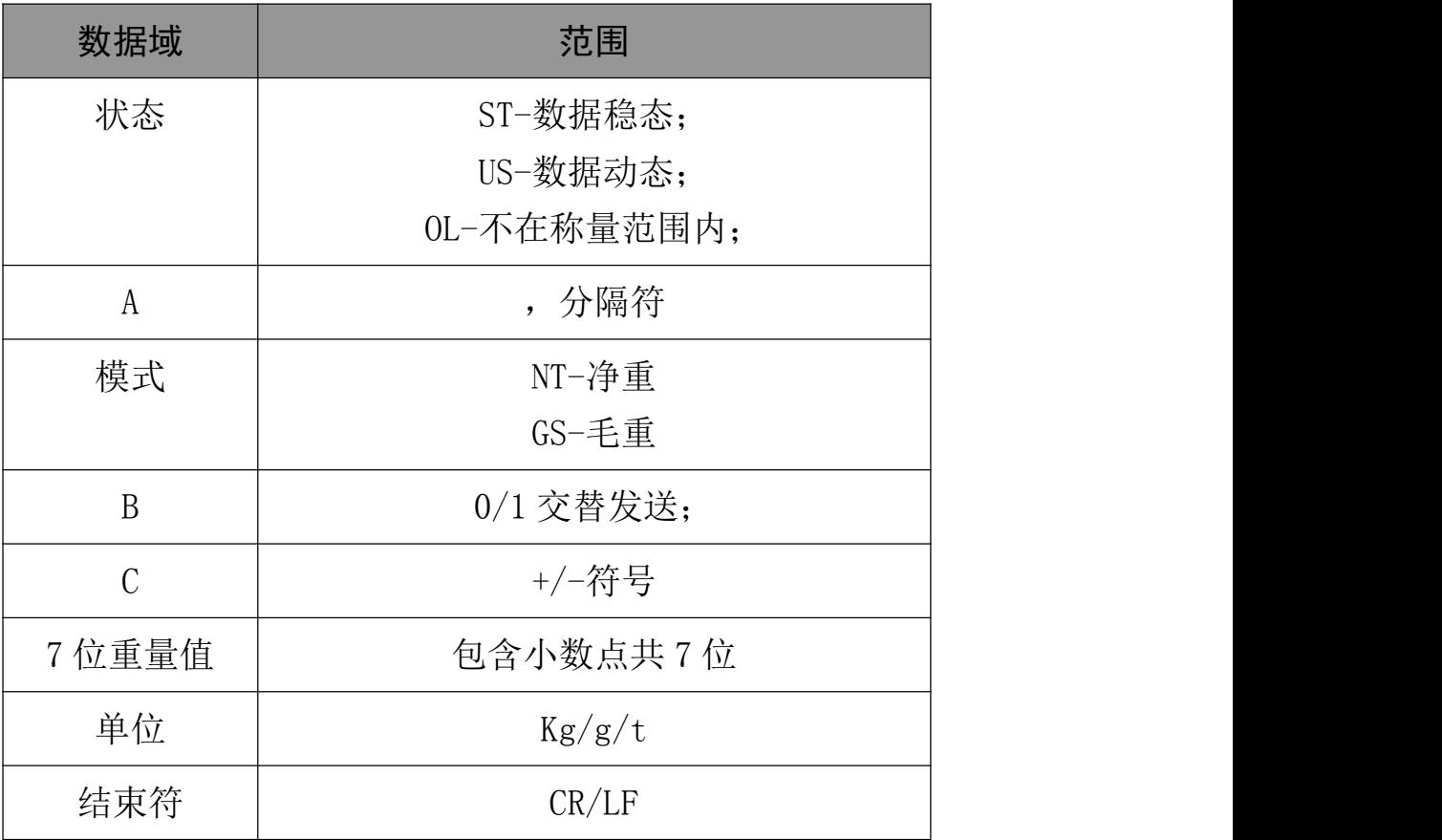

## <span id="page-37-0"></span>9.4 打印格式(F3.1=1或F3.1=2)

在本通讯格式中,按[Enter]即自串口输出如下格式的数据: 当 F3.4=3 或 4:

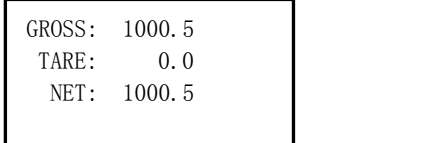

当 F3.4=0、1 或 2

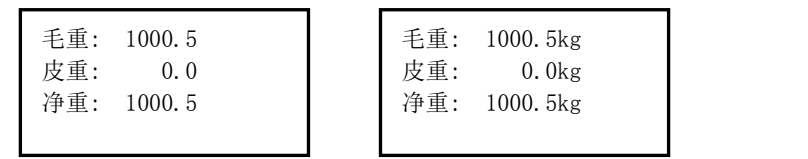

### <span id="page-38-0"></span>10 模拟量输出菜单设置 F4

! 只有 BC360 重量变送器(含模拟量输出接口)才有本参数组,且秤必须曾经

过 F1 中的[CAL]的完全标定。

!本组中的调整过程无需加载砝码。

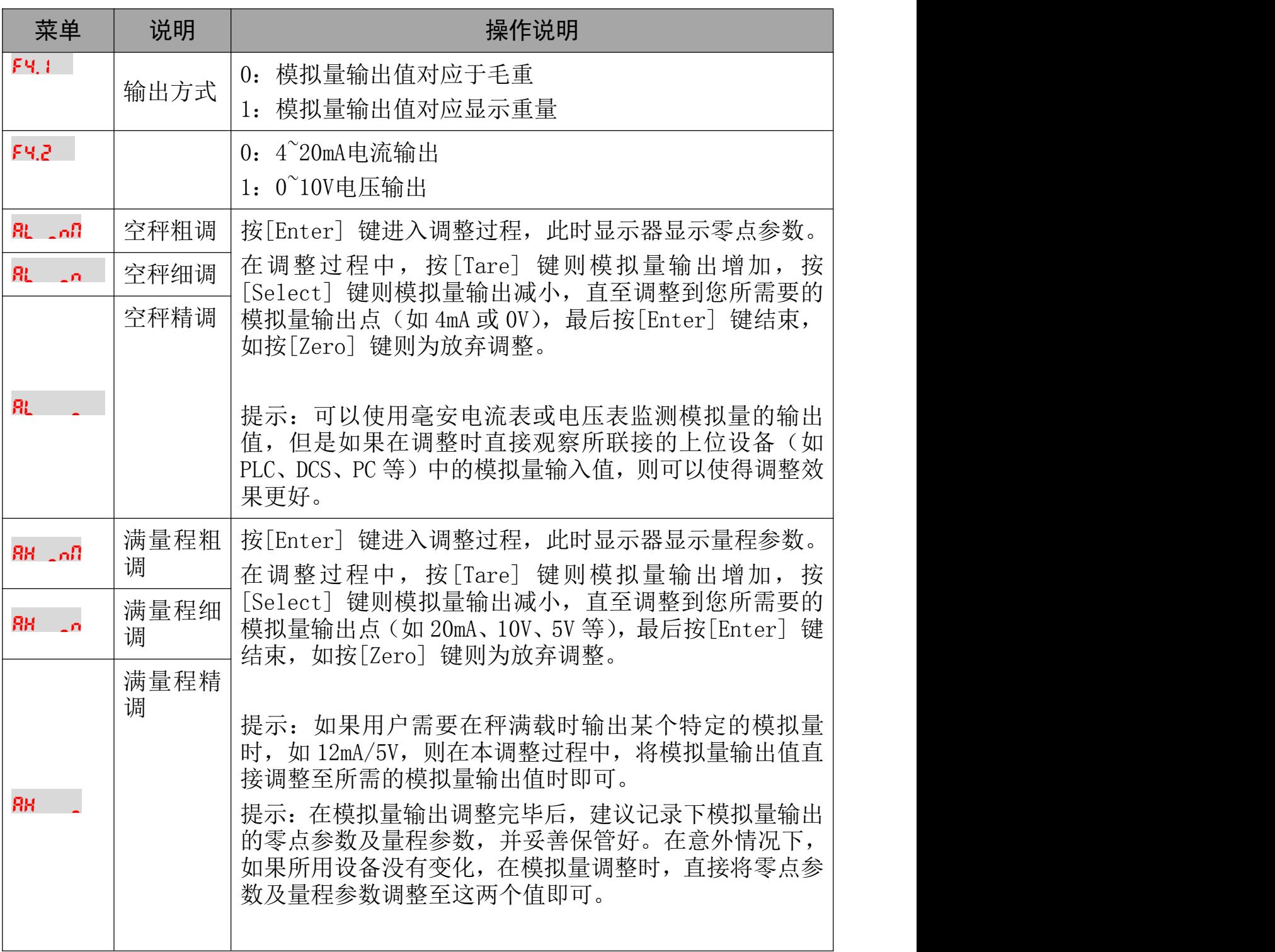

### <span id="page-39-1"></span><span id="page-39-0"></span>11 ProifBus DP接口 F5

通过安装 PROFIBUS DP 选件, BC360 仪表作为 PROFIBUS L2-DP 从设备接入 PROFIBUS 现场总线,可与任何符合 DIN19245 标准的 PROFIBUS L2-DP 主设备实 现信息交换。

注:BC360 类型文件或 GSD 文件是 L2-DP 主设备与 BC360 通讯所必需的配 置文件,该文件可联系本公司技术支持获取,或访问本公司网站获得。 本仪表的 Profibus DP 接口采用标准的 DB9 接口。各管脚定义如下:

9 芯 D 型接头:

- 1 GND(隔离的)
- 2 N.C.
- 3 TX/RX+
- 4 RTS
- 5 GND(隔离的)
- 6 +5V(隔离的)
- 7 N.C.
- $8$  TX/RX-
- 9 N.C.

PROFIBUS 选件参数设置

在设置菜单中的 F5 选择以下选项完成 PROFIBUS 选件的设置:

- 11.1 重量数据类型F5.1
	- 0 = 整型:重量为不带小数点的整数值;

1 = 分度数型:重量为分度数;

举例说明

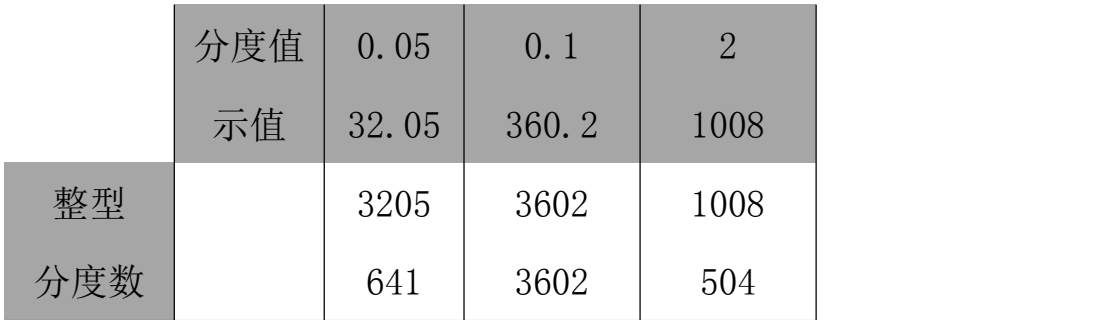

### 11.2 节点地址F5.2

<span id="page-40-0"></span>输入 0-126 之间的数字作为节点地址。

11.3 数据定义

当选择整型数据格式时,请在 PLC 组态中将 BC360 的数据格式定义为 2words IN/2 words OUT。其中 word0 是一个 16 位带符号整型数值, word1 表示状态 位(输入时)或命令位(输出时)。

在整型数据格式下,重量数据为不带小数点的显示值或分度数值。当格式选择 显示值时,用户需要在 PLC 端考虑小数点位数。当格式选择分度数时,用户需 要在 PLC 端乘上分度值。

获得小数点位数或分度值的命令见输出数据表。

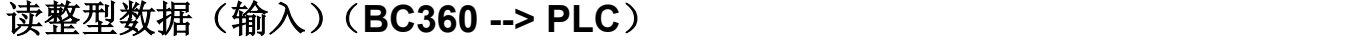

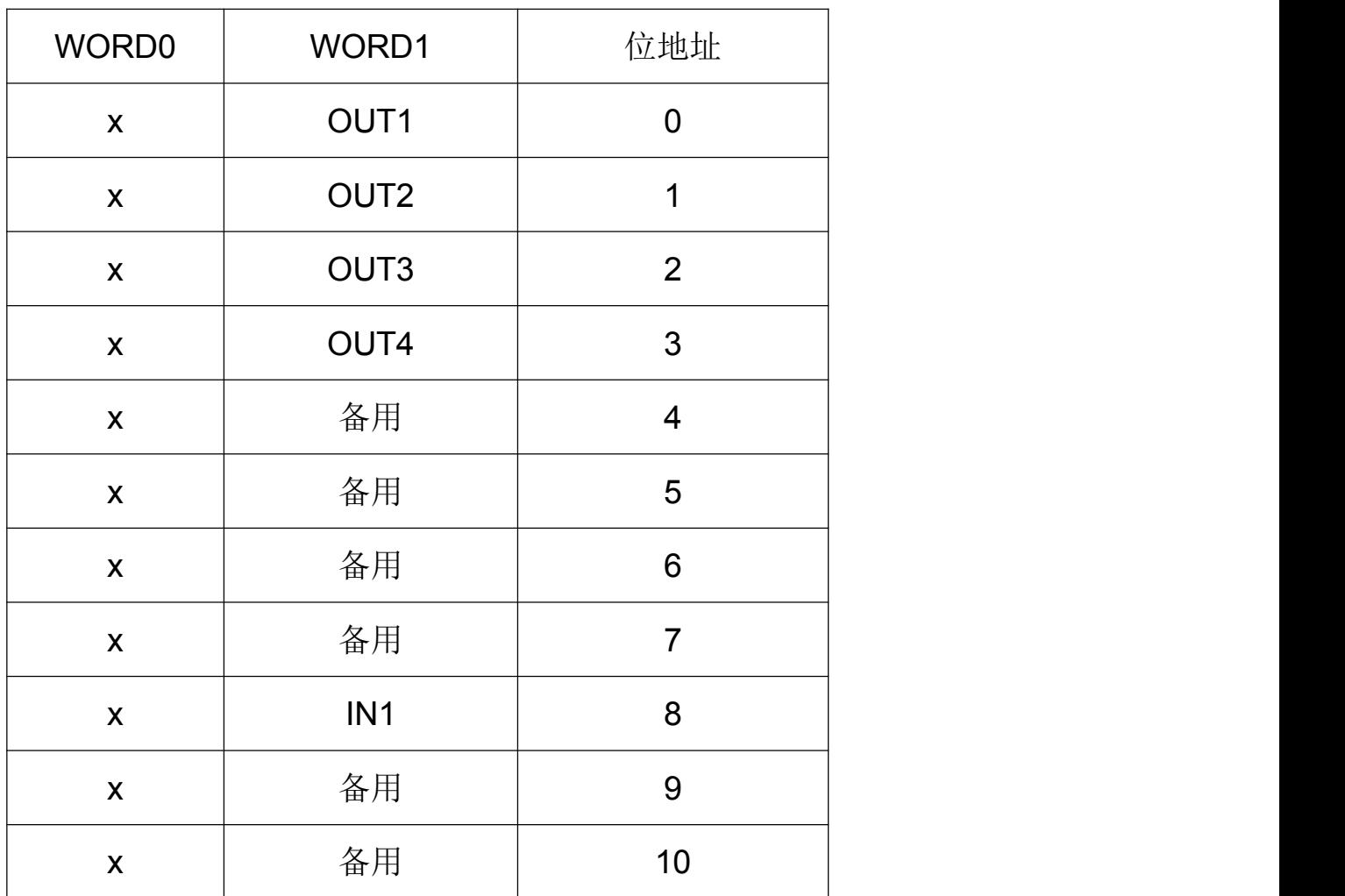

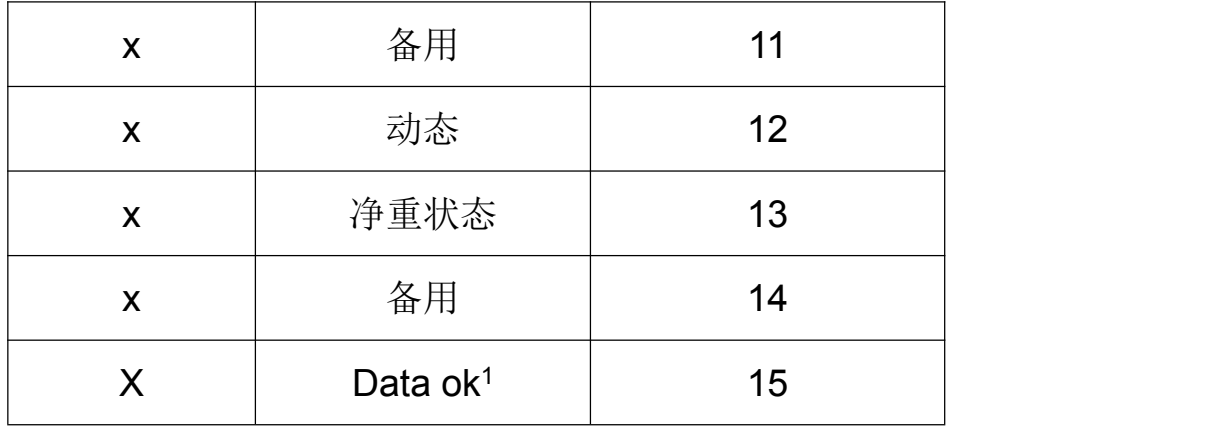

1、Bit15(data ok)置'1'表示仪表处在正常工作状态下。也就是仪表没有 出现如:欠载,超载,或正在进行参数设定。

## 写整型数据(输出)(**PLC -> BC360**)

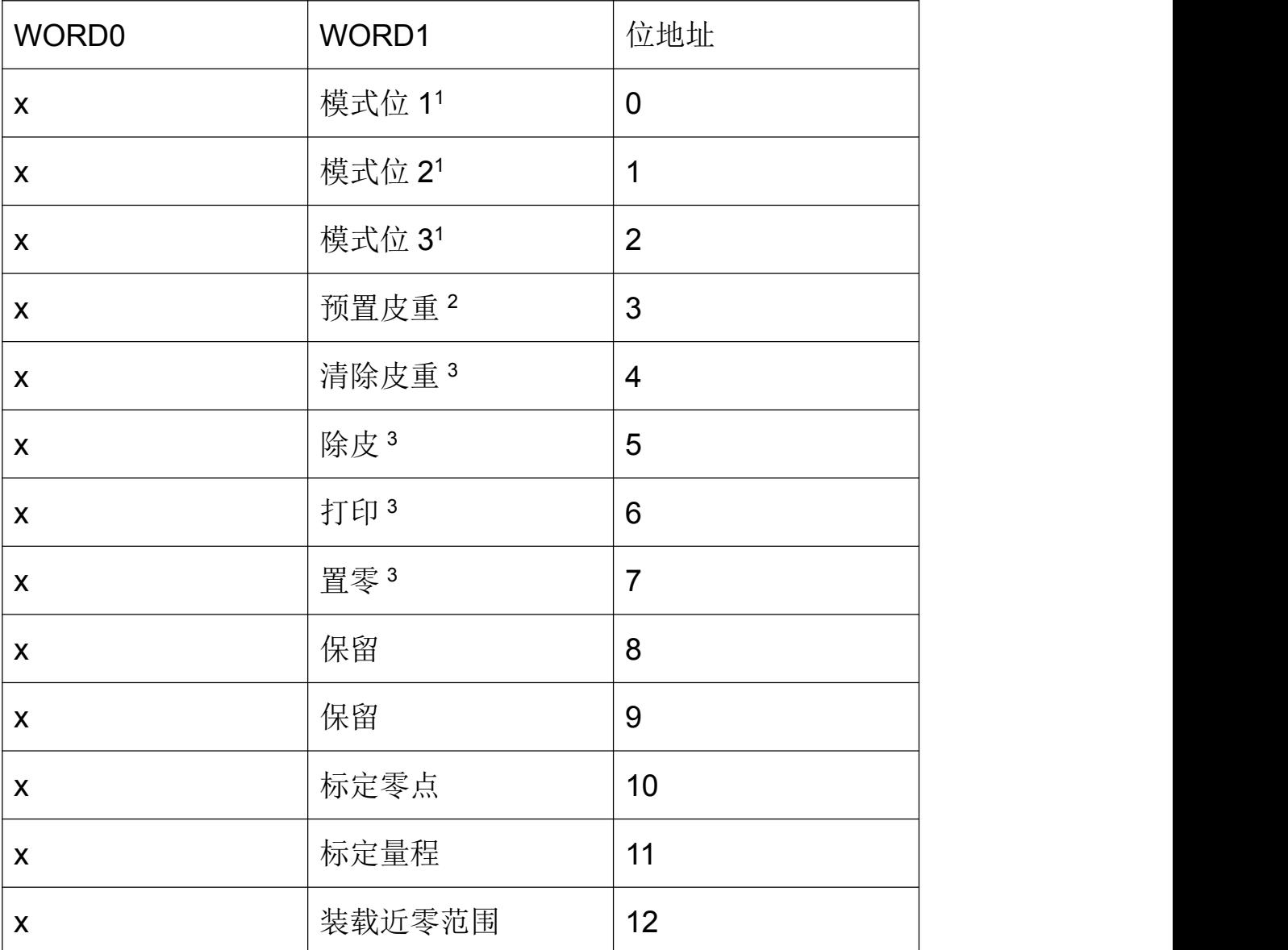

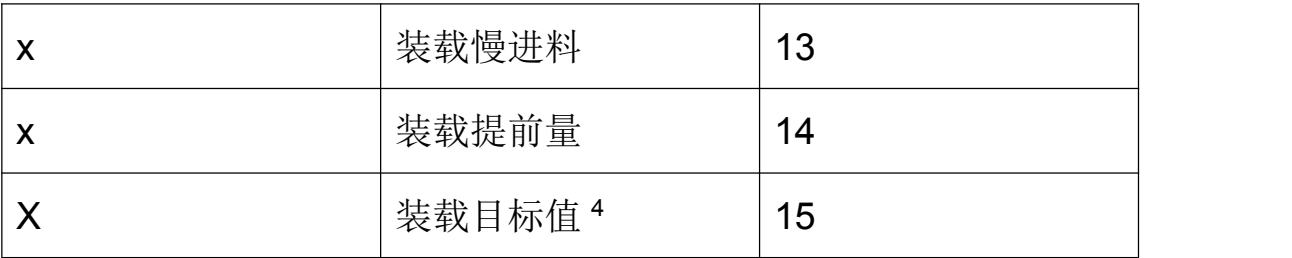

Word0 是一个带符号整型的皮重或目标值。结合 word1 的 bit3 或 bit15, 该值 将被写入相应变量中。

1、模式位 1,2,3 定义

模式位决定了仪表将发送什么数据给 PLC。具体定义如下。

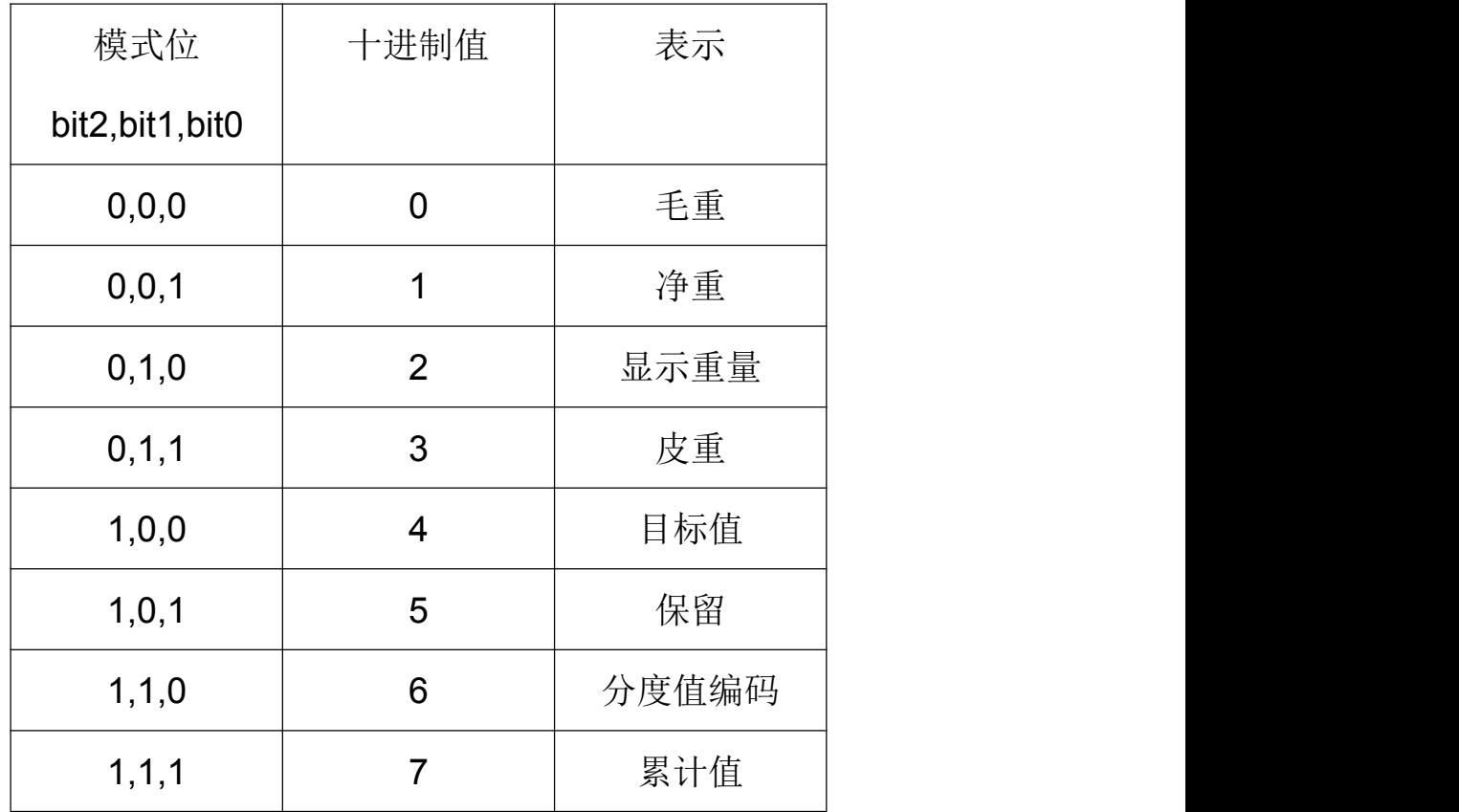

分度值编码说明:

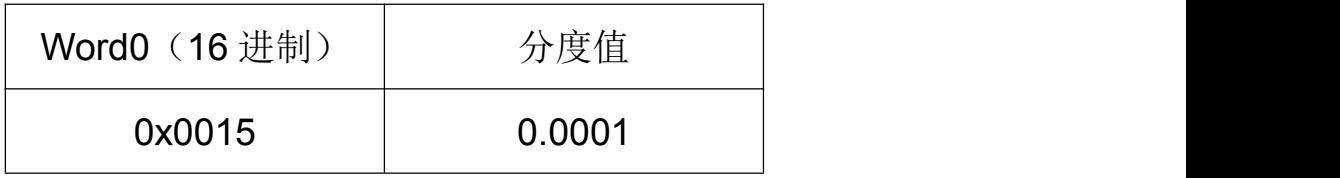

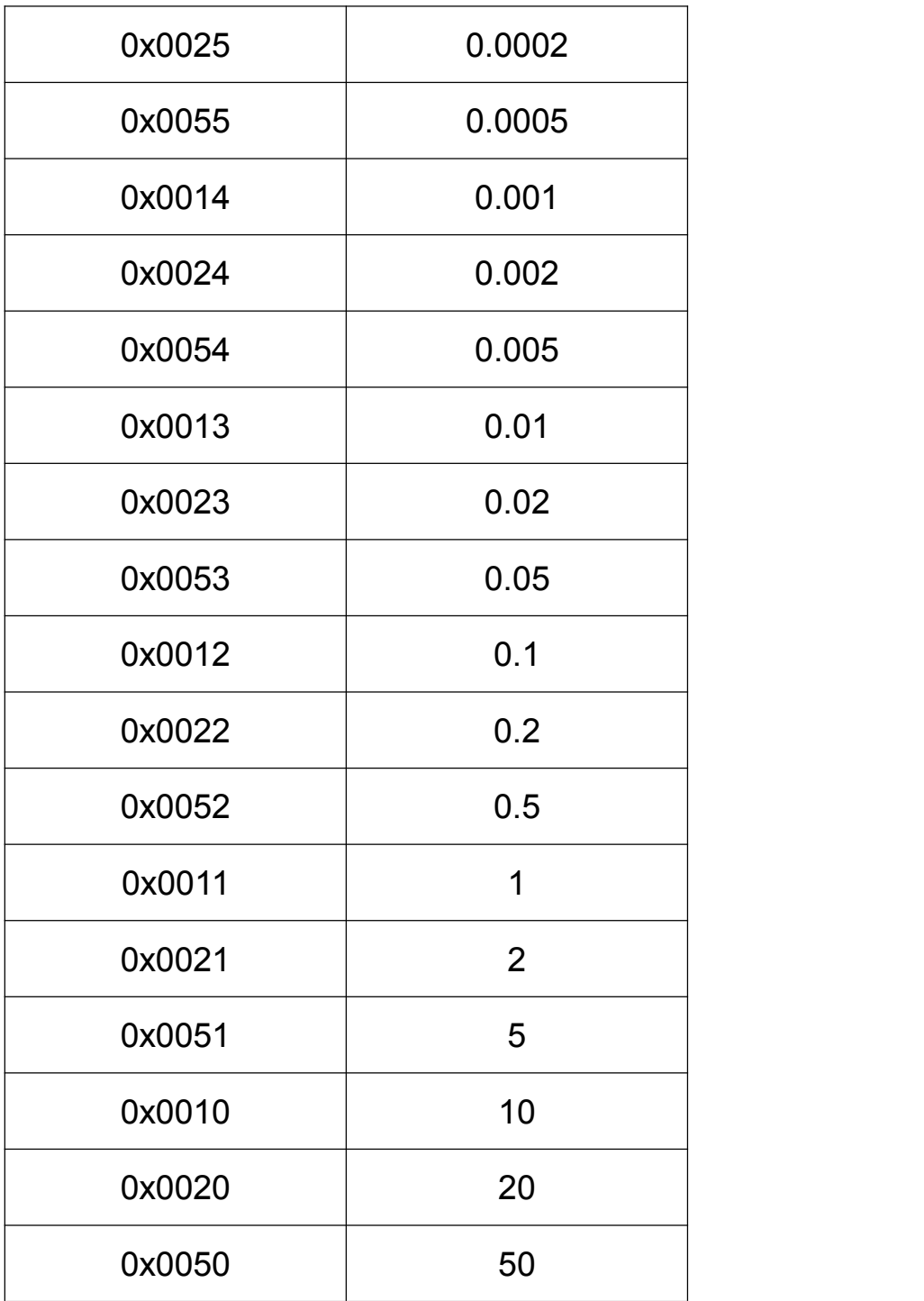

2、此位为 1, 仪表将 word0 的值作为预置皮重使用。

3、Bit4~bit7, 该位为 1 时, 仪表执行对应位的指令操作(如: 清除皮重, 除 皮,置零,打印)。

4、Bit15,当该位为 1 时,仪表将 word0 的值作为目标值被装载进目标值变量。

## <span id="page-44-0"></span>12 控制参数 F6

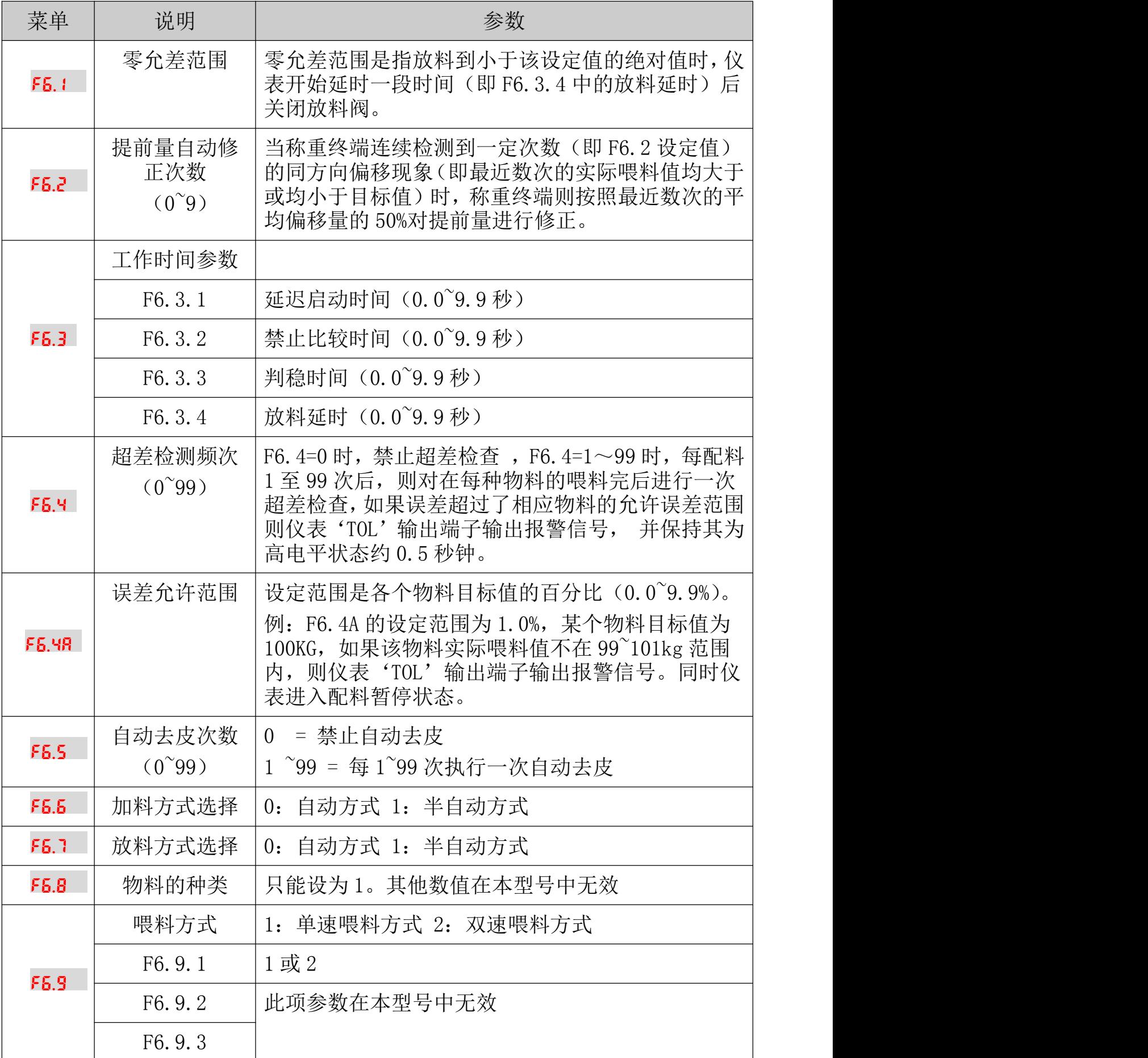

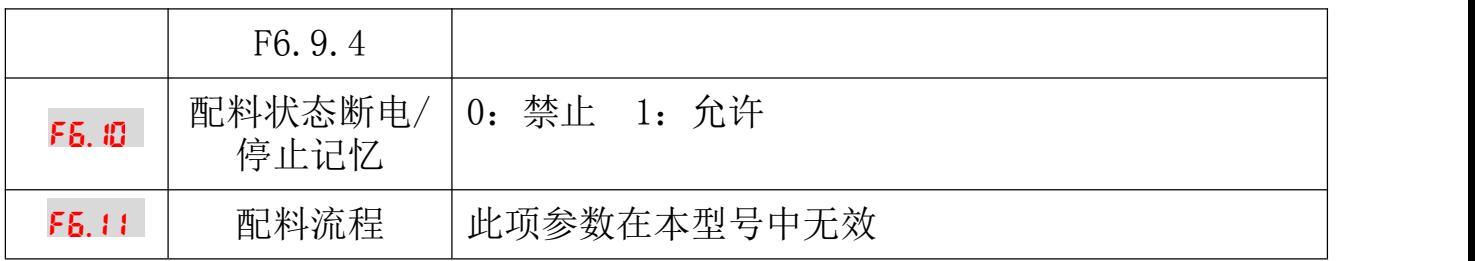

## <span id="page-46-1"></span><span id="page-46-0"></span>13 开关量测试 F7

1 在进行接口测试时,应将待测试的接口与其它系统断开,防止出现不可控的

机械运转。

13.1 开关量输入检测

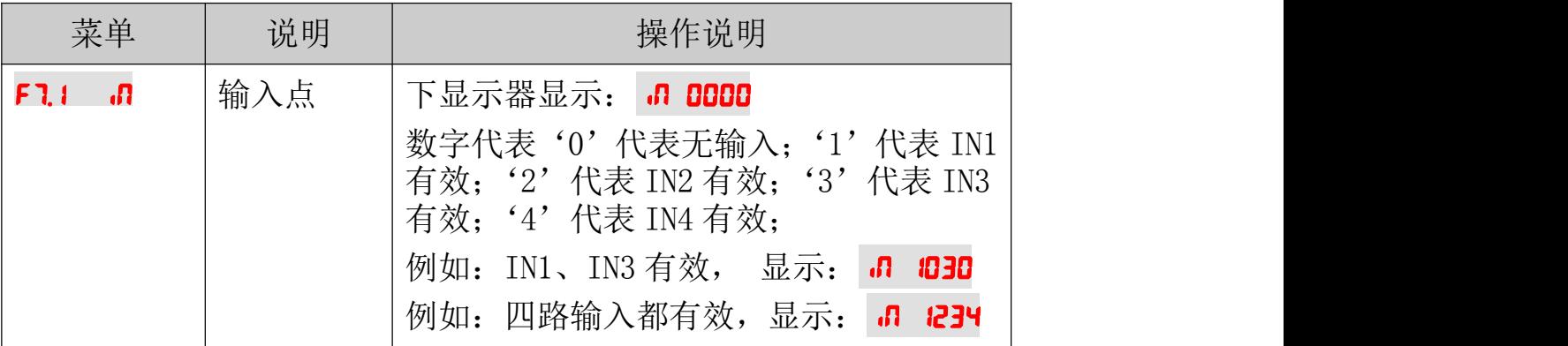

## 13.2 开关量输出检测

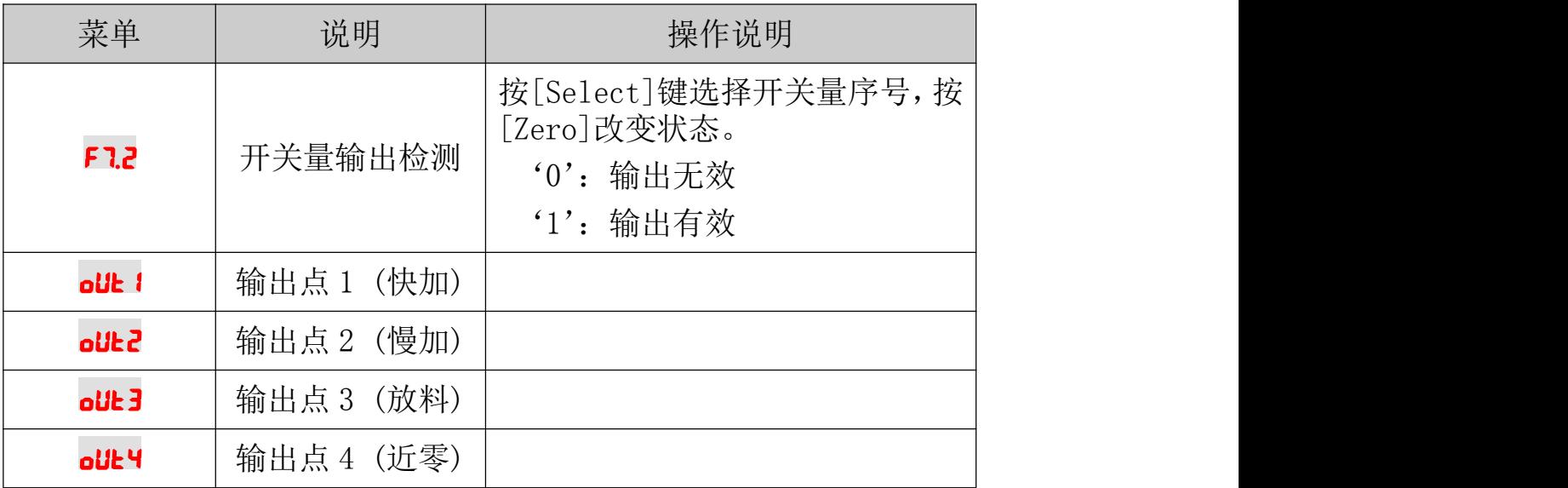

## <span id="page-47-0"></span>14 仪表参数初始化 F8

在显示[F]时同时按[Tare][Enter], 进入[FB]参数组 下显示菜单说明

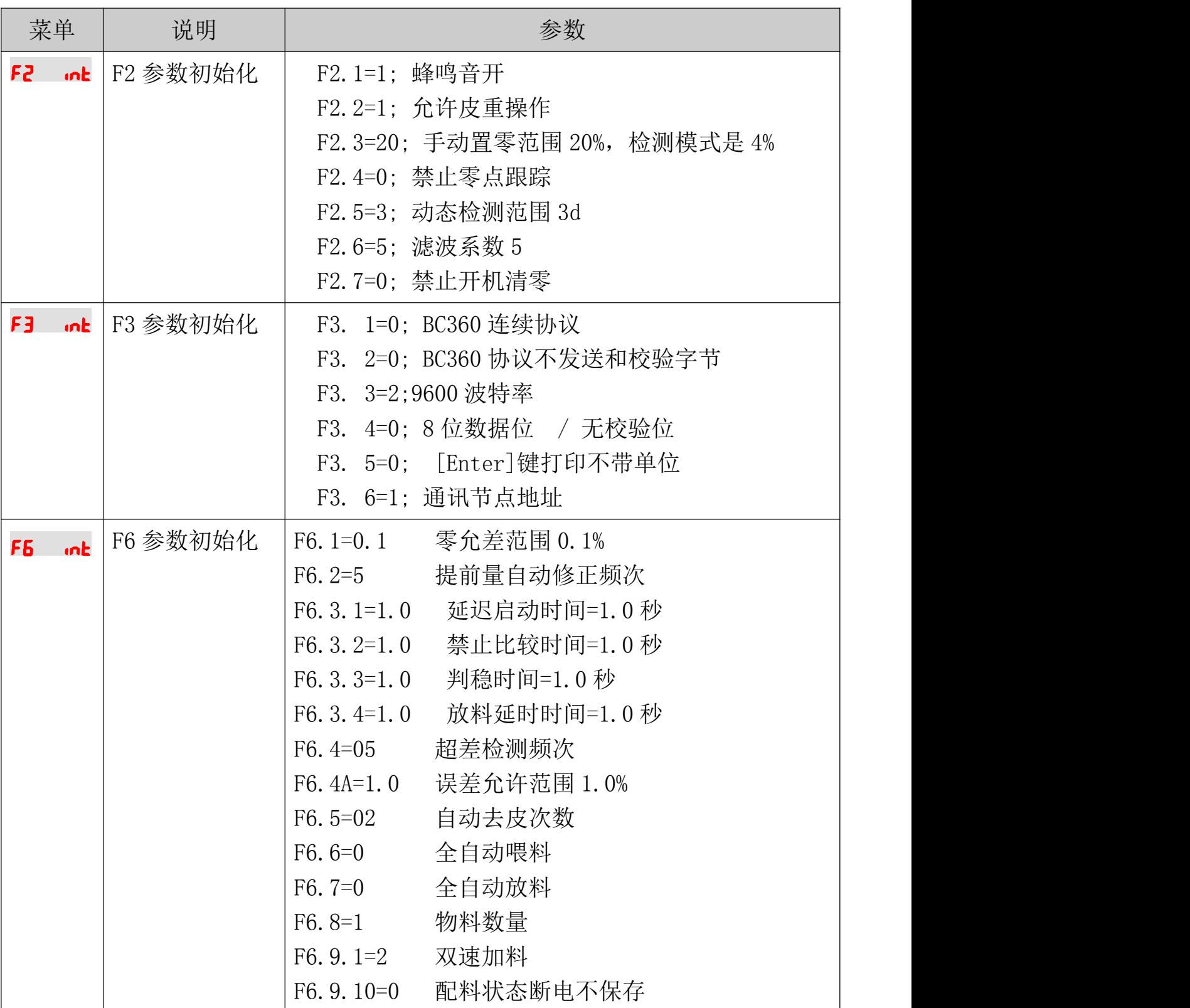

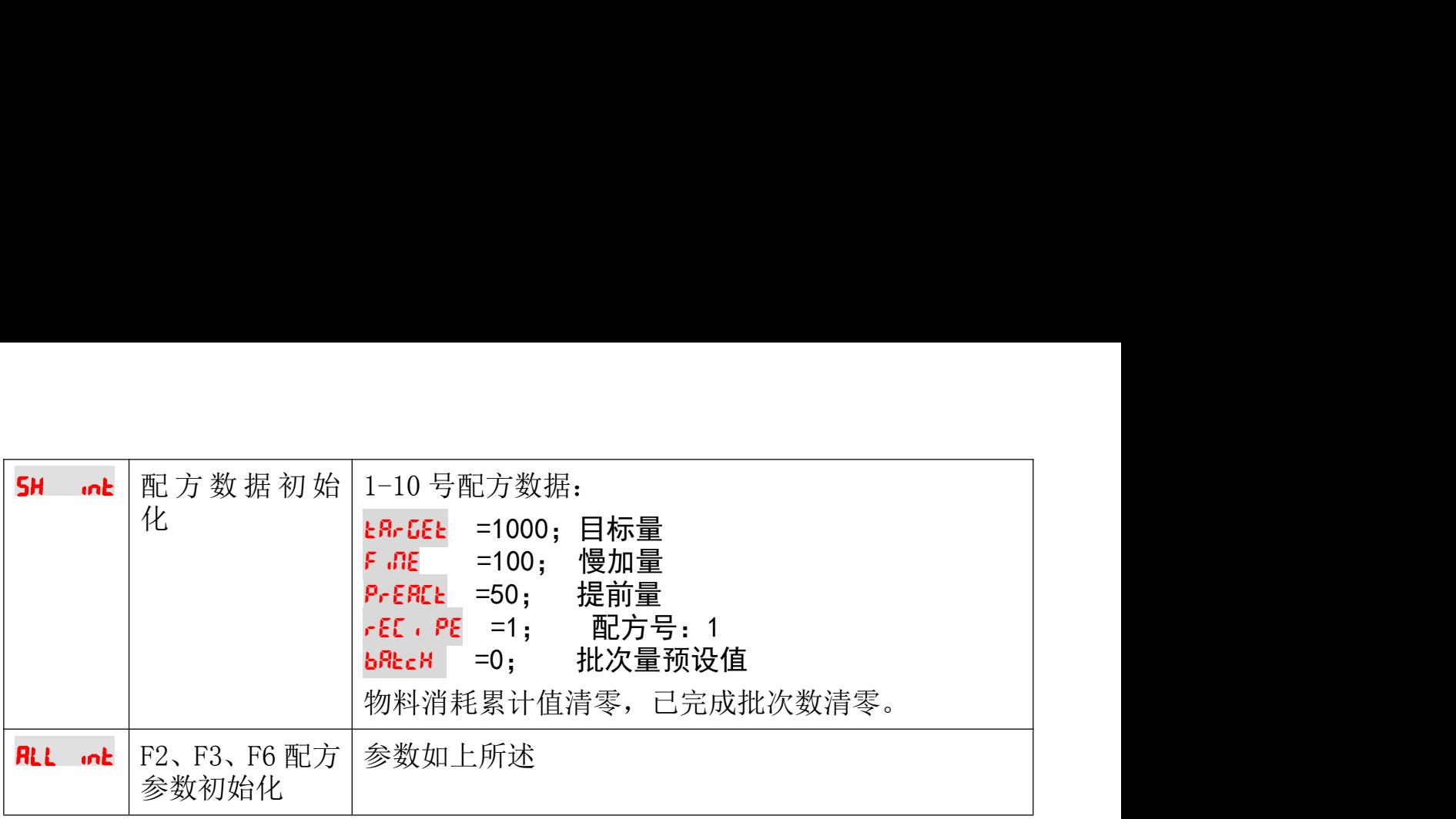

## <span id="page-49-1"></span><span id="page-49-0"></span>15 维护和保养

15.1 日常清洁和维护

定期请专业维修人员进行检查,保持设备处于最佳工作状态。

15.2 常见问题处理

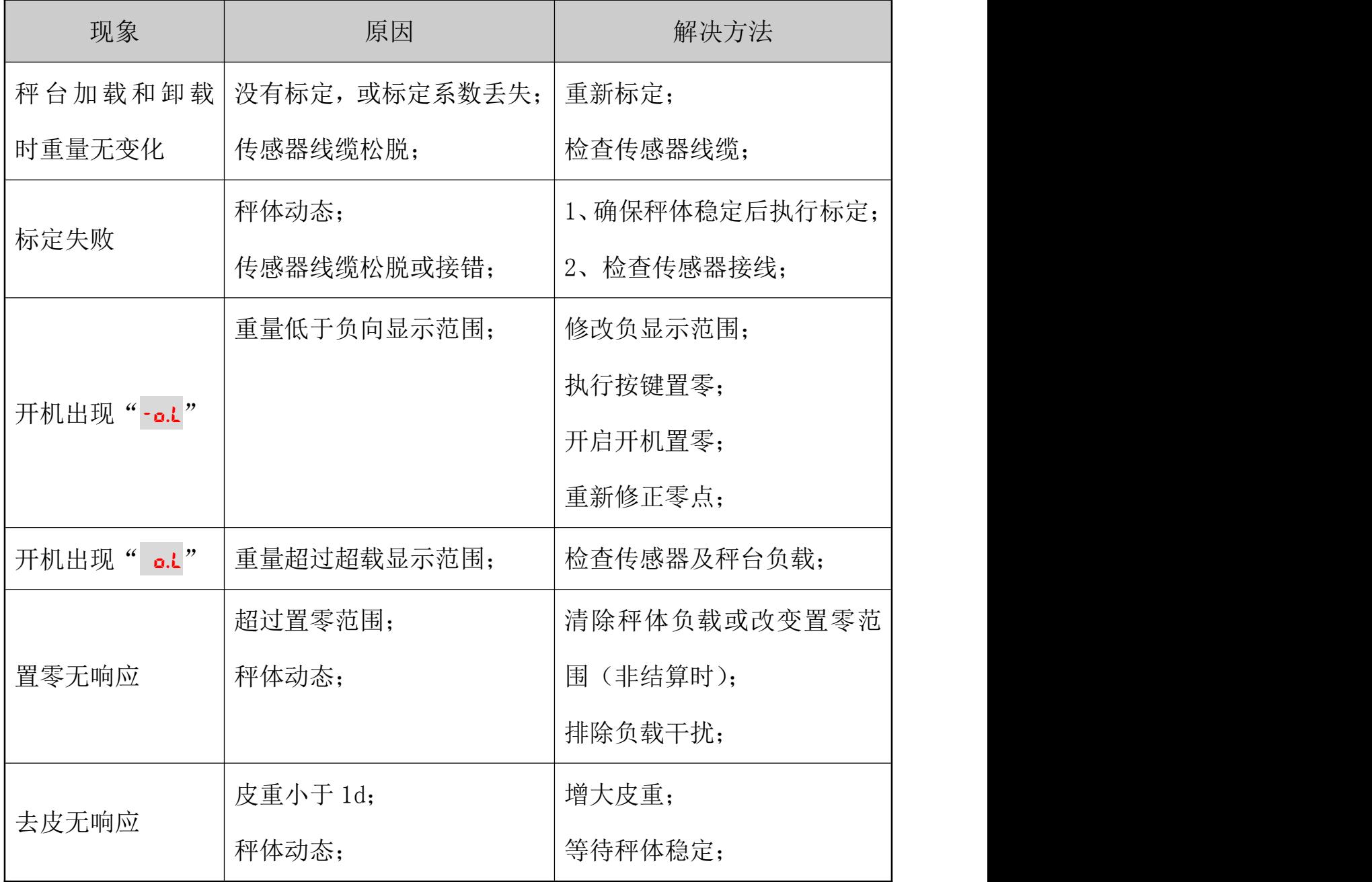

# <span id="page-50-0"></span>16 附录

## 附录1. 仪表段码显示信息汇总

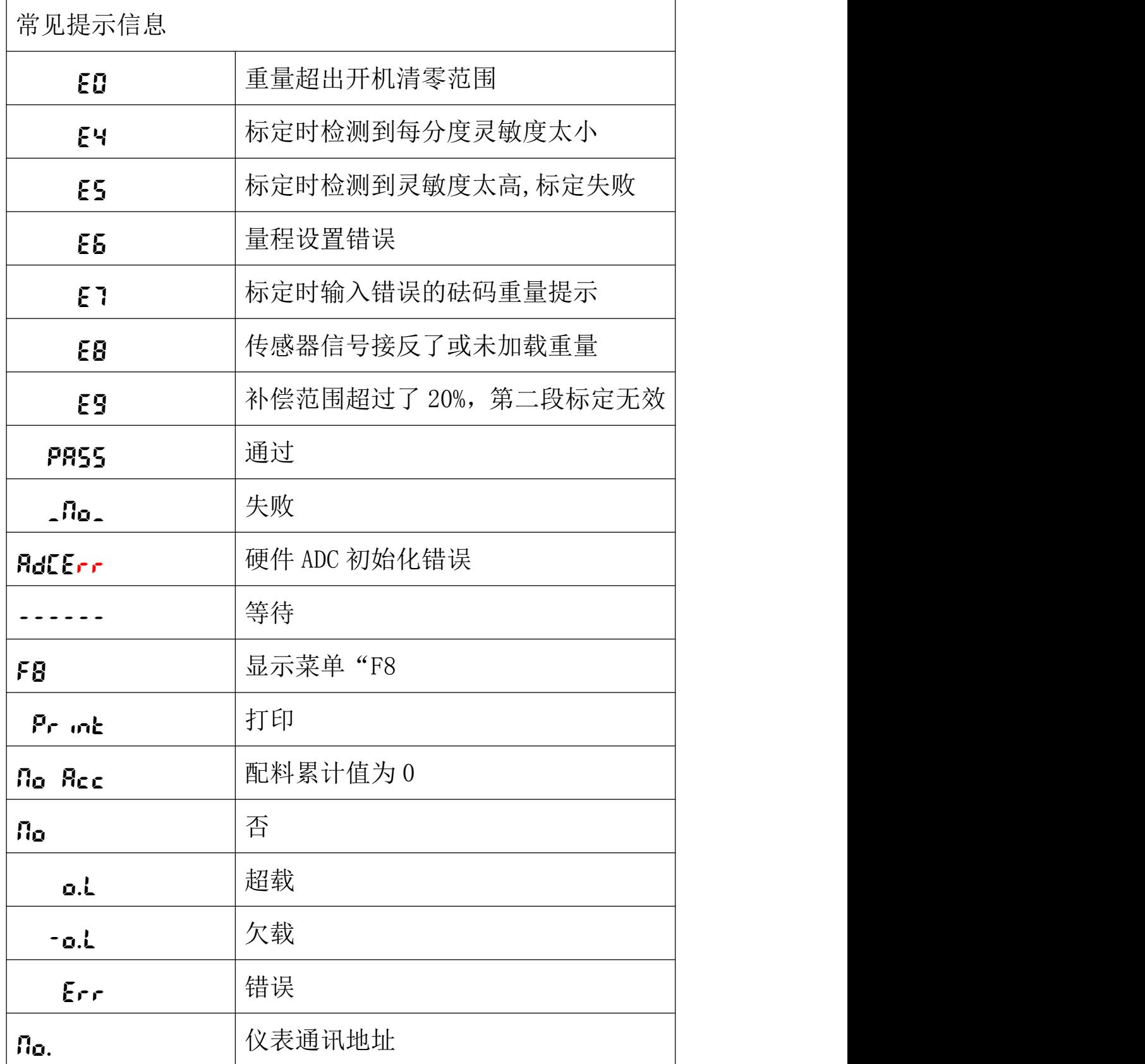

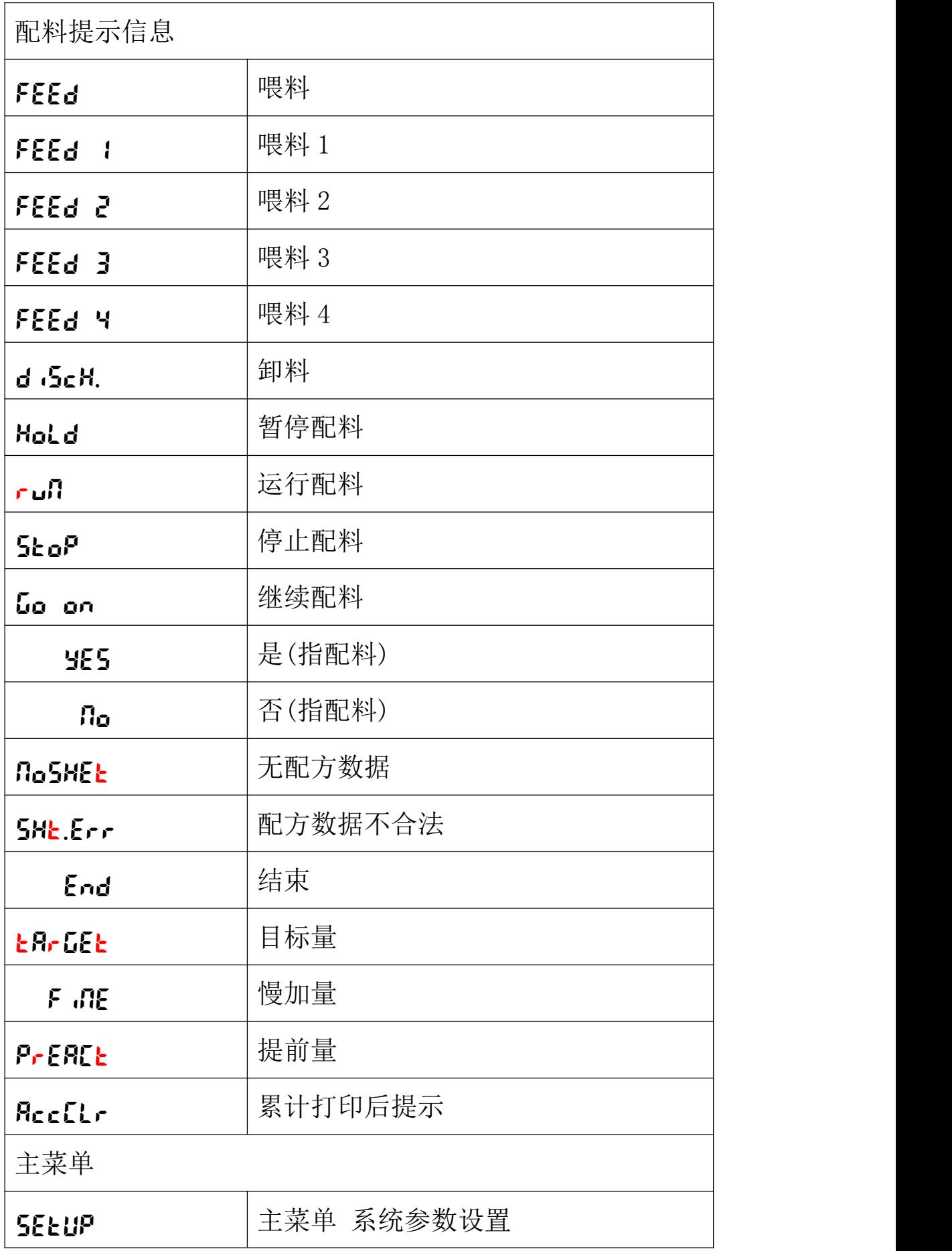

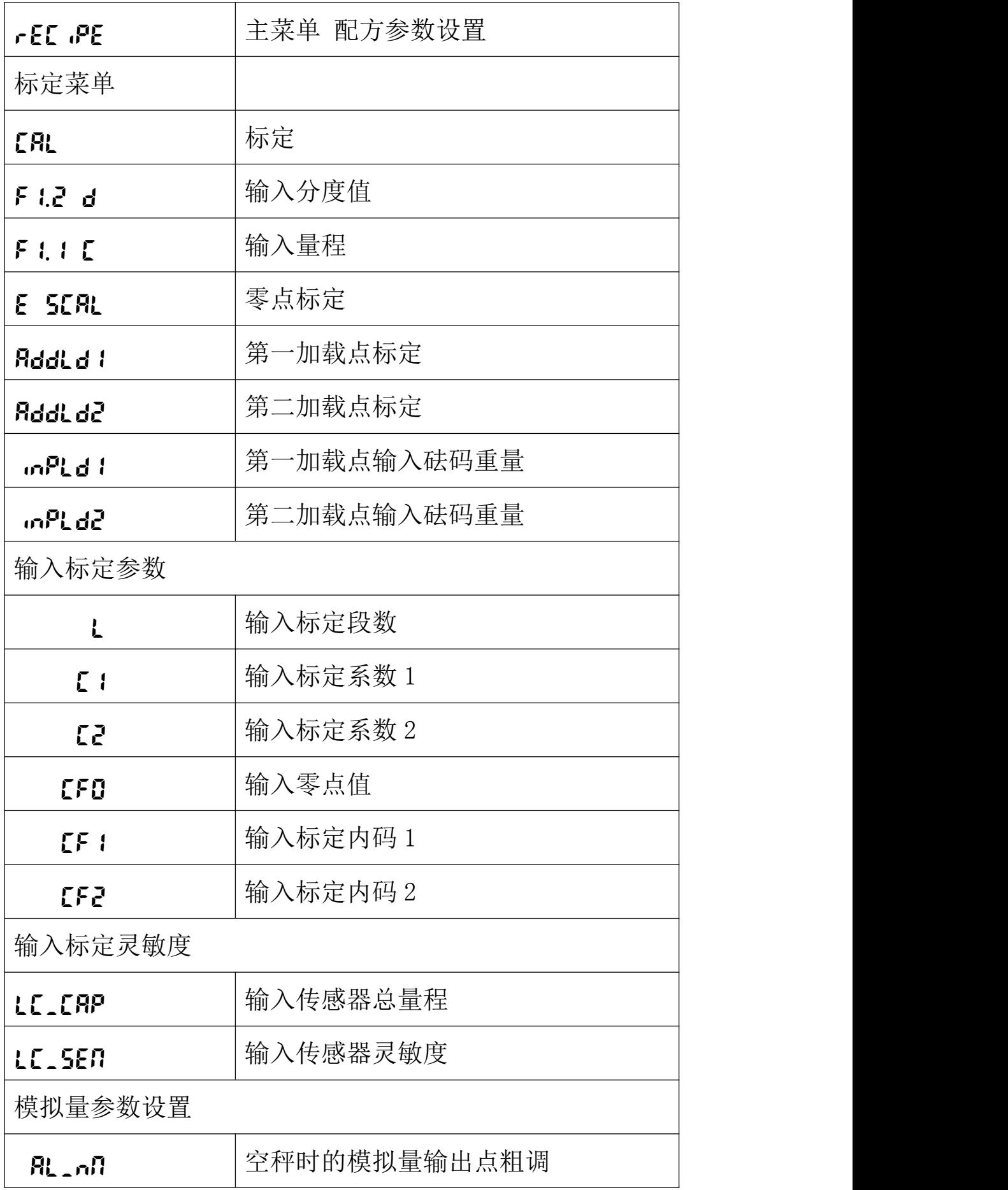

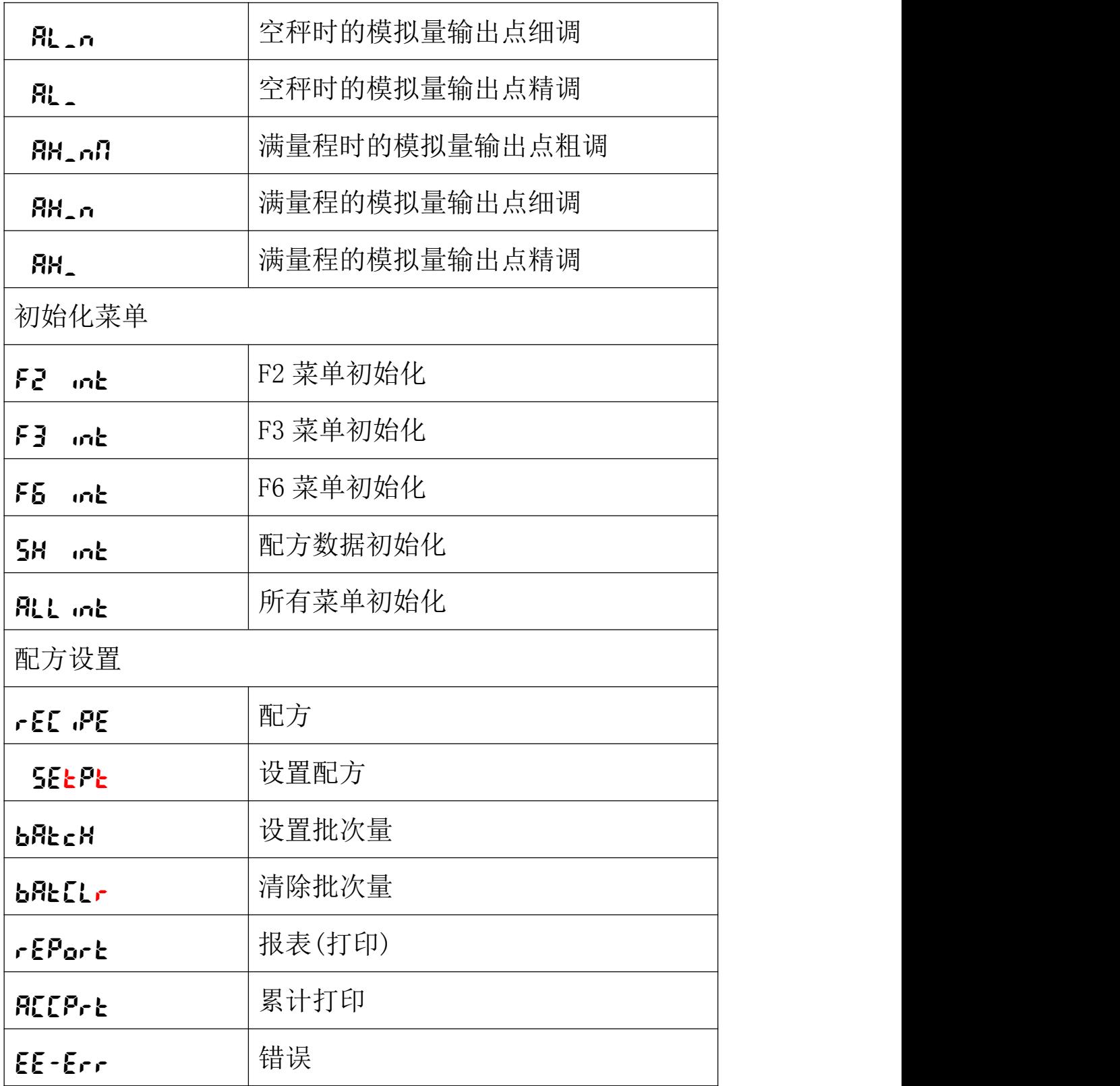

## 装箱清单

请核对包装内容是否与以下清单内容相符。

| 序号             | 内容            | 数量     |  |
|----------------|---------------|--------|--|
| $\bf{l}$       | BC360 仪表      | 1台     |  |
| $\overline{2}$ | BC360 技术/使用手册 | 1本     |  |
| 3              | 合格证           | 1<br>L |  |
| $\overline{4}$ | 保修卡           | 1      |  |
|                |               |        |  |
|                |               |        |  |
|                |               |        |  |
|                |               |        |  |
|                |               |        |  |

装箱: 检验: